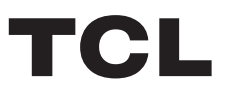

# androidty **OPERATION MANUAL**

55C825/65C825

Figures and illustrations in this User Manual are provided for reference only and may differ from actual product appearance. Product design and specifications may be changed without notice.

## **Chapter 1: Introduction**

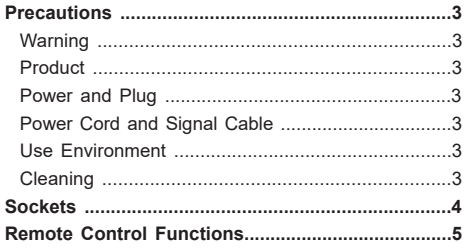

## **Chapter 2: Getting Started**

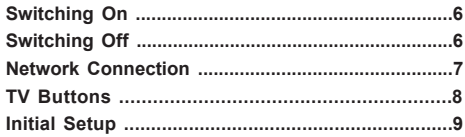

## **Chapter 3: Basic TV Operations**

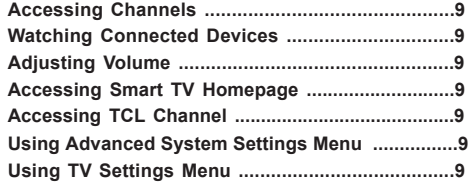

## **Chapter 4: Using More of Your TV**

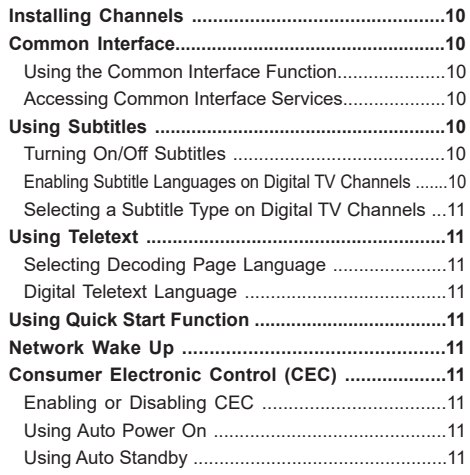

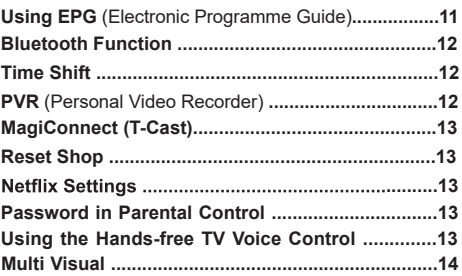

## **Chapter 5: Other Information**

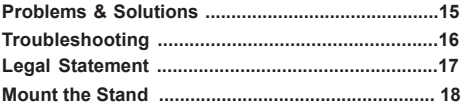

## **Precautions**

Read all of the instructions before operating the set. Keep these instructions well for future use.

## **Warning**

A television set may fall, causing serious personal injury or death. Many injuries, particularly to children, can be avoided by taking simple precautions such as:

- **-** ALWAYS use cabinets or stands or mounting methods recommended by the manufacturer of the television set.
- **-** ALWAYS use furniture that can safely support the television set.
- **-** ALWAYS ensure the television set is not overhanging the edge of the supporting furniture.
- **-** ALWAYS educate children about the dangers of climbing on furniture to reach the television set or its controls.
- **-** ALWAYS route cords and cables connected to your television so they cannot be tripped over, pulled or grabbed.
- **-** NEVER place a television set in an unstable location.
- **-** NEVER place the television set on tall furniture (for example, cupboards or bookcases) without anchoring both the furniture and the television set to a suitable support.
- **-** NEVER place the television set on cloth or other materials that may be located between the television set and supporting furniture.
- **-** NEVER place items that might tempt children to climb, such as toys and remote controls, on the top of the television or furniture on which the television is placed.

If the existing television set is being retained and relocated, the same considerations as above should be applied.

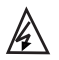

This symbol indicates that high voltage is present inside. It is dangerous to make any kind of contact with any internal part of this product.

 $_N$  be in the neutral, and that the mains shall This symbol indicates that the fuse may

be disconnected to deenergize the phase conductors.

If an outside antenna or cable system is connected to the product, be sure the antenna or cable system is grounded by a skilled person so as to provide some protection against voltage surges and built-up static charges.

## **Product**

- Do not block or cover the ventilation openings on the back cover.
- Do not push objects of any kind into this unit through the cabinet slots as they could touch the current carrying parts or short-circuit parts, resulting in fire, electric shock, or damage to the unit.
- Do not attempt to open the cabinet as this may cause damage. There are no parts inside you can service by

yourself. Refer all servicing to qualified personnel.

- Do not touch the screen surface with fingers as this may scratch or mar the TV screen.
- Do not impact the TV screen with hard pressure as this may damage the TV screen severely.

#### **Power and Plug**

- Unplug the set under the following conditions:
	- **-** If the set will not be used for a long period of time.
	- **-** If the power cord or the power outlet/plug is damaged.
	- **-** Follow the instructions to install and adjust the product. Adjust those controls that are covered in these operating instructions as improper adjustment of other controls may result in damage. If this happens, unplug the set and refer to the service personnel.
	- **-** If the set is subject to impact or has been dropped and the cabinet has been damaged.
- Where the mains plug or an appliance coupler is used as disconnect device, the disconnect device shall remain readily operable.

(\*Where an all-pole mains switch is used as the disconnect device, the switch shall remain readily operable.)

#### **Power Cord and Signal Cable**

- Do not allow anything to rest on or roll over the power cord and the signal cable.
- Protect the power cord and the signal cable from being trampled.
- Do not overload the power cord or the power outlet.
- Do not expose the power cord and the signal cable to moisture.

#### **Use Environment**

- Do not place the set on an unstable cart, stand, or table.
- Place the set on a place that allows good ventilation.
- Do not use the set near damp, and cold areas.
- Do not expose the set to excessive heat such as direct sunlight, fire, or the like and no naked flame sources such as lighted candles, should be placed on the apparatus.
- Do not expose the set to dripping or splashing and no objects filled with liquids, such as vases, shall be placed on the apparatus.
- Do not use the set in dusty environments.
- Operating Temperature: 5°C to 35°C (41°F to 95°F) Operating Humidity: 20% to 80%, non-condensing Storage Temperature: -15°C to 45°C (5°F to 113°F) Storage Humidity: 10% to 90%, non-condensing

#### **Cleaning**

- Dust the set by wiping the screen and the cabinet with a soft, clean cloth or some special liquid cleaner.
- Do not apply excessive force to the screen when cleaning.
- Do not use water or other chemical cleaner to clean the screen as this may damage the surface of the TV screen.

All other safety instructions about our TV sets are also applicable here. (*Note: Certain TV model is not designed to be mounted to the wall.*)

## **Sockets**

*Note*: *The location and names of the sockets on the TV may vary according to TV model, and not all sockets available on all models.*

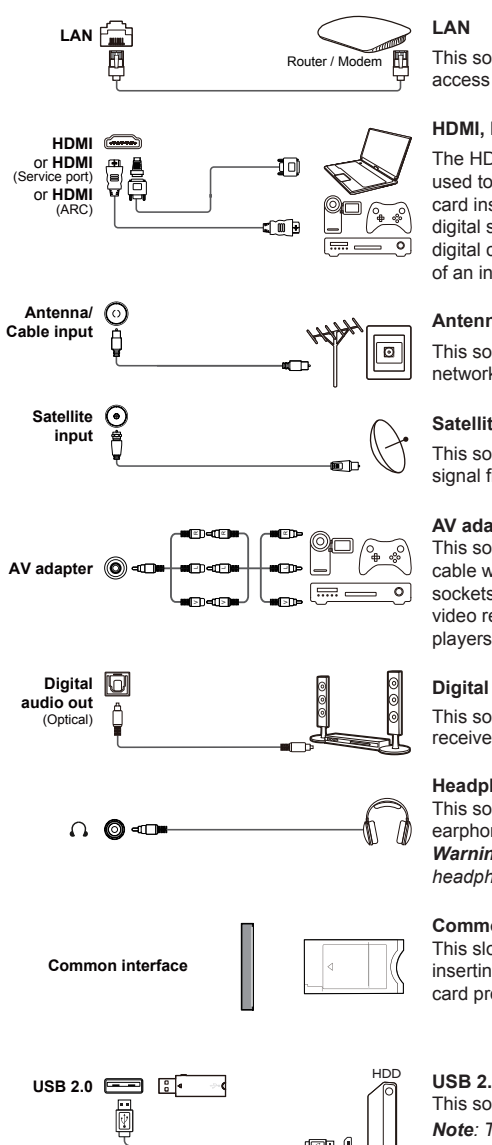

This socket can be used to connect to external modem or network access equipment.

## **HDMI, HDMI (Service port) or HDMI (ARC) socket (input)**

The HDMI (High-Definition Multimedia Interface) socket can be used to connect a Blu-ray player, PC with a compatible video card installed, certain DVD players or a high-definition compatible digital satellite decoder. This socket provides an uncompressed digital connection that carries both video and audio data by way of an integrated mini-plug cable.

#### **Antenna/Cable input socket**

This socket can be used to connect the outside aerial or cable network.

## **Satellite input socket**

This socket can be used to connect a coaxial cable to receive the signal from your satellite receiver.

#### **AV adapter socket (input)**

This socket can be used to connect the attached AV adapter cable with VIDEO and AUDIO L & R IN sockets. The AV IN sockets can be used to connect a range of equipment, including video recorders, camcorders, decoders, satellite receivers, DVD players, or games consoles.

## **Digital audio out (Optical) socket**

This socket can be used to connect a compatible digital audio receiver.

#### **Headphone socket (output)**

This socket can be used to connect headphones or stereo earphones.

*Warning: Excessive sound pressure from earphones and headphones can cause hearing loss.*

#### **Common interface slot**

This slot can be used to watch encrypted digital TV channels by inserting a CAM (Conditional Access Module) along with a smart card provided by a digital TV service operator.

#### **USB 2.0 socket (input)**

This socket can be used to connect a USB 2.0 device. *Note: The number of USB sockets on the TV may vary according to TV model.* 

## **Remote Control Functions**

Most of your television's functions are available via the menus that appear on the screen. The remote control(s)<br>supplied with your set can be used to navigate through the menus and to configure all the general settings.

**Notes:** 1. Figures and illustrations in this operation manual are provided for reference only and may differ from actual *product appearance. 2.The remote control type may be changed without notice, please refer to the remote control attached with your TV. 3.Certain function may not be available for some models, e.g. GUIDE/SUBTITLE functions are only available under DTV source. And DTV is not available for certain model.* 

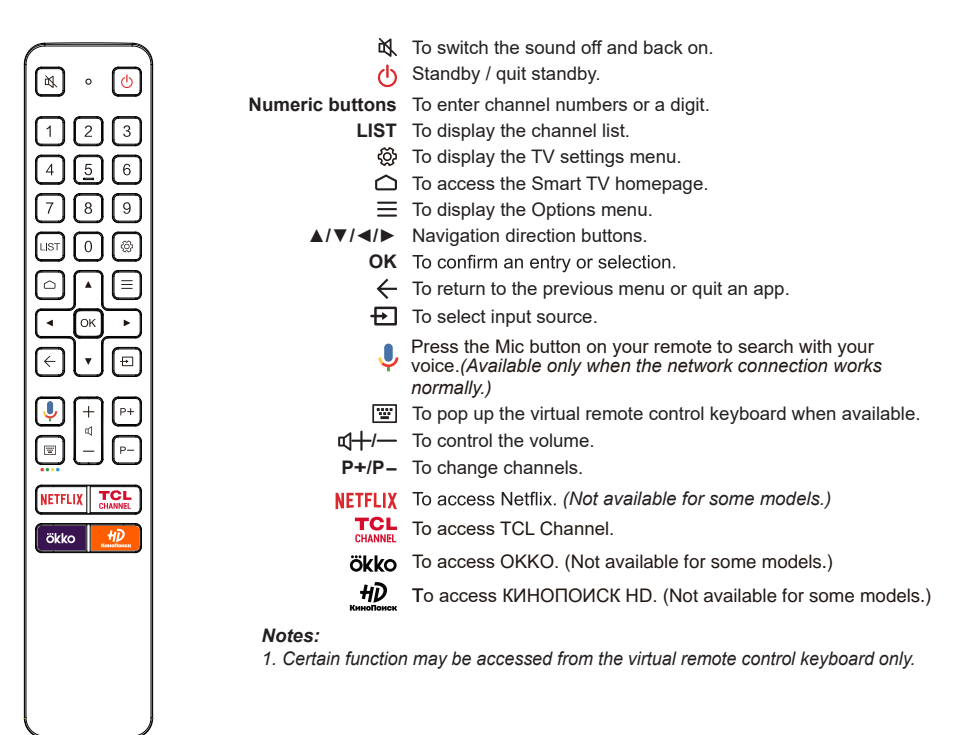

Google and Android TV are trademarks of Google LLC.

#### **How to Use the Remote Control**

- a. Before using the Mic button, you must finish pairing the remote with the TV first.
- b. The Google Search is only available for content search from certain apps.
- c. Set languages in the **(Settings)** > **Device Preference** > **Language** under smart TV homepage to your local language or official language to enhance voice search successfully.

#### **Installing Batteries**

- **1.** Push to open the back cover as illustrated.
- **2.** Insert two AAA batteries according to the polarities marked on the battery case.
- **3.** Replace the back cover as illustrated.

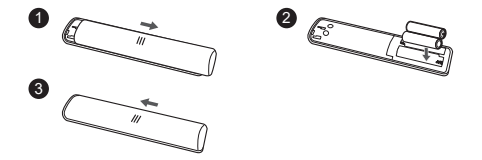

## **Switching On**

Follow the instructions on this page on how to switch on your TV set and the remote control before going on to following pages describing how to use the channel set-up procedure.

**1.** Insert two AAA batteries in the remote control.

Precautions on using batteries:

- Only use the battery types specified.
- Make sure you use the correct polarity.
- Do not mix new and used batteries.
- Do not use rechargeable batteries.
- Do not expose batteries to excessive heat such as sunshine, fire or the like, throw them in a fire, recharge them or try to open them, as this could cause them to leak or explode.
- Remove the batteries from the remote control if you are not using it for a long period of time.
- Attention should be drawn to the environmental aspects of battery disposal.
- **2.** Connect the power cable FIRST to the television, THEN to a mains socket. (*Note*: *If the power cable is connected to the television, please only connect the power cable to the mains socket.*)

Your TV set should only be connected to an AC supply. It must not be connected to a DC supply. If the plug is detached from the cable, do not, under any circumstances, connect it to a mains socket, as there is a risk of electric shock.

*Note*: *The figures are for representation only, the location of power socket of the television may differ depending on the model.*

**3.** Connect an outside aerial to the **Antenna/Cable input** socket at the back of the TV set.

The aerial socket (75 OHM - VHF / UHF / cable) can be used for connecting an external aerial or other equipment fitted. *Notes*:

- *If you want to receive the signal from your cable or cable box, please connect a coaxial cable to the Antenna/Cable input socket at the back of the TV set.*
- *If you want to receive the signal from your satellite receiver, please connect a coaxial cable to the Satellite input socket at the back of the TV set.*
- **4.** When powered on, the TV will be turned on directly or be in standby mode.

If the power indicator lights up, the TV set is in standby mode. Press the  $\theta$  button on the remote control or on the TV set to turn

on the TV.

## **Switching Off**

- To put the TV set into standby mode, press the **b** button on the remote control. The TV set remains powered up, but with low energy consumption.
- To switch off the TV set, unplug the mains socket from the mains outlet.

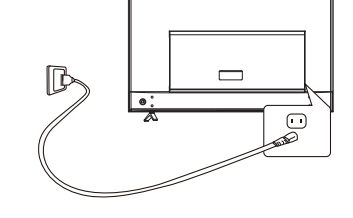

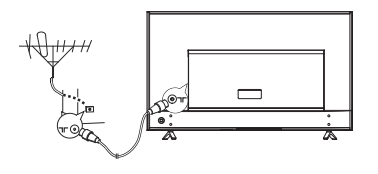

## **Network Connection**

**Your TV will require an internet connection to operate all functions. Data usage charges may apply. Please refer to your Internet Service Provider (ISP) for additional information.**

To access the Internet, you must subscribe to high speed broadband Internet service with your Internet service provider (ISP).

Your TV can be connected to your home network in two ways:

- Wired, using the RJ45 (LAN) connector on the back panel.
- Wireless, using the internal wireless and your home wireless network.
- *Note: Instructions below are just the usual ways to connect your TV to the wired or wireless network. The connection method may be different depending on your actual network configuration. If you have any questions about your home network, please refer to your ISP.*

#### **Connecting to a Wired Network**

To connect to a wired network:

- **1.** Ensure you have:
	- An Ethernet cable long enough to reach your TV
	- A router or modem with an available Ethernet port
	- A high-speed Internet connection
	- An Ethernet (LAN) port on the back of the TV
- **2.** Connect your Ethernet cable to the router and to the Ethernet port on the back of the TV.
- **3.** Use the **Network & Internet** menu to configure the TV.

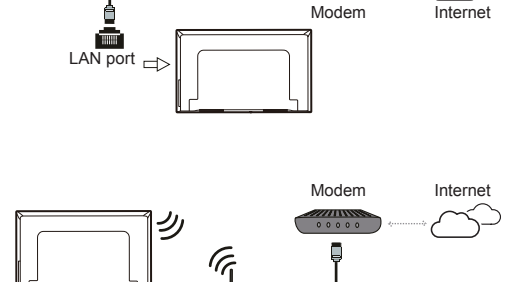

Router

**GGGGGGG** 

Wireless router

#### **Connecting to a Wireless Network**

To connect to a wireless network:

- **1.** Ensure you have:
	- A router broadcasting a high-speed wireless signal
	- A high-speed Internet connection
- **2.** Use the **Network & Internet** menu to configure the TV.

*Note: Please follow below steps to enter the Network & Internet menu.*

1. Press  $\bigcap$  on the remote control to display the Smart TV homepage.

*2. Press* ▲/**◄/►** *to move the cursor to (Settings) on the right top of the screen and press OK to enter the advanced system settings.*

*3. Press ▲/▼ to select Network & Internet, then press OK to enter the submenu and follow the on-screen guidance to set up your network.*

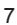

## **TV Buttons**

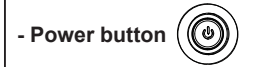

If the batteries in your remote control are run down, you can use the button(s) on your TV set.

There is only one  $\binom{I}{2}$  button on the TV set. It may work just as Power on/Standby button, or as a multi-function controller.

You can turn on the TV by pressing the  $(1)$  button at the bottom left of the TV back case.

While the TV is on, press the  $\langle \cdot \rangle$  button to display the multi-function menu. More information about how to use the multi-function menu, please refer to the figure below.

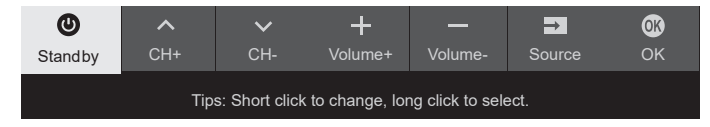

- Press to move the highlight to the next function selection.
- Press and hold the button for more than 2 seconds to confirm your selection.

#### *Note:*

*You can follow the on-screen guide to operate.*

*Figures and illustrations are provided for reference only and may vary depending on the model.*

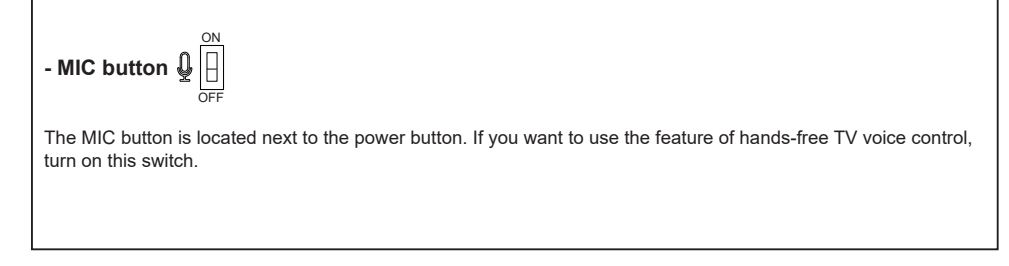

## **Initial Setup**

The first time you switch the set on, the Welcome wizard appears, which guides you through the initial setup process. . Follow the on-screen instructions to finish the initial setup process such as selecting the language, pairing your remote, connecting to the network, and more. During each step, either make a choice or skip the step. If you skip a step, you can perform the setup later from the settings menu.

*Note: When you pair your remote, keep the remote control and TV in 1 meter, and follow the on-screen guide for pairing. After finishing pairing the remote, you can use the Mic button. If you skip remote pairing, you will be prompted to pair the remote with the TV again when you use the Mic button for the first time.*

## **Accessing Channels**

**Using the numeric buttons:** press the corresponding numeric buttons on the remote control to access the channels.

**Using the LIST button:** press the **LIST** button on the remote control to display the channel list and press **▲/▼/◄/►** and **OK** to select channels.

**Using the ▲/▼ buttons:** press the ▲/▼ buttons on the remote control to scroll through the channels.

**Using the OK button:** press the **OK** button to display the channel list and press ▲/▼/◄/► and **OK** to select channels.

**Using the <b>W** button: press **W** to display the virtual remote control keyboard, then you can use the numeric buttons or the **List** button to operate accordingly. **Using the P+/P- buttons:** press the **P+/P-** buttons on the remote control to scroll through the channels.

## **Watching Connected Devices**

Press  $\bigoplus$  on the remote control to display the source list. Press **▲/▼** to select TV or other input sources and press **OK**

You can also press  $\bigcirc$  on the remote control to display the homepage, press ▲/**◄/►** to move the cursor to the *D*(Inputs) area on the right top of the screen, and press **OK** to enter. Then press **▲/▼** and **OK** to select the input source.

## **Adjusting Volume**

Press the  $\mathbb{Q}$ +/- buttons on the remote control to increase or decrease the volume.

## **Accessing Smart TV Homepage**

Allows you to enjoy Internet Applications (Apps) and specially adapted Internet websites, and perform advanced system settings for your TV. You can make controlling with the TV remote control.

#### **WARNING:**

- Configure the network settings before using Smart **TV applications**.
- Slow responses and/or interruptions may occur, depending on your network conditions.
- If you experience a problem using an application, please contact the content provider.
- According to circumstances of the content provider, an application's updates or the application itself may be discontinued.
- Depending on your country's regulations, some applications may have limited service or not be supported.
- Changes in application content may be made without prior notice by the service provider.
- **1.** Press  $\bigcirc$  on the remote control to display the Smart TV homepage.
- **2.** Press **▲/▼/◄/►** and **OK** to enter the desired apps, functions or settings.
- **Chapter 3 Basic TV Operations** 
	- **3.** Press  $\leftarrow$  to return to the homepage.
	- **4.** To exit the homepage, use ▲/◄/► to move the cursor to the  $\bigoplus$  (**Inputs**) area on the right top of the screen, and press **OK** to enter. Then press **▲/▼** and **OK** to select your desired input source.
	- *Note: Since the connection with Internet takes time, it's recommended that you wait a few minutes to use the Smart TV feature after activation of TV from standby.*

## **Accessing TCL Channel**

Allows you to enjoy more VOD(Video on Demand) contents or featured applications.

- **1.** Press TCL on the remote control to enter TCL Channel, or access through the **TCL Channel** icon on homepage.
- **2.** Press  $\leftarrow$  or  $\bigcirc$  to exit.
- *Note: UI layout of TCL Channel will vary according to models or countries.*

## **Using Advanced System Settings Menu**

Allows you to not only adjust device settings, such as **Network & Internet**, **Accounts & sign-in** and **Apps**, etc., but also set **Device Preferences**.

- **1.** Press  $\bigcirc$  on the remote control to display the Smart TV homepage.
- **2.** Press ▲/**◄/►** to move the cursor to **(Settings)** on the right top of the screen and press **OK** to enter the advanced system settings.
- **3.** Press **▲/▼** to choose the items and press **OK** to enter.
- **4.** Press  $\leftarrow$  to return to previous interface.

## **Using TV Settings Menu**

Allows you to adjust TV settings, such as picture and sound.

- 1. Press @ on the remote control to display the TV settings menu.
- **2.** Press ▲/▼ to select the desired item, then press **OK/**► to enter the corresponding submenu.
- **3.** In submenus, press **▲/▼** to select menu options, then press **OK /►** to enter the option list or the corresponding submenu, or press **OK** to toggle on or off, or press **◄/►** to adjust the setting.
- **4.** Press  $\leftarrow$  to return to the previous menu.
- 5. Press  $\otimes$  to close the menu.

*Notes:*

- You can also press  $\equiv$  on the remote control, select *TV settings (if available) and press* **OK** *to enter the TV settings menu. Some options may not be available for certain signal sources.*
- *Setting LED motion clear on will make fast moving images clearer by controlling the LED backlight, but*  the picture will be darker and more flickering than *with LED motion clear off. (Note: The LED motion clear option is not available for some models.)*

## **Installing Channels**

This section describes how to search and store channels automatically. This may be done in either of the cases below:

- **-** you are prompted that there are no channels in TV mode;
- **-** you want to update your channels.
- 1. In TV mode, press @ on the remote control and select **Channel > Channel scan**. Press **OK**/► to enter.
- **2.** The TV installs and arranges channels according to your country or region. Press ▲/▼ to select **Country/Region**, and press **OK**/► to enter. Enter the default password 1234 or your own password in case you have changed the password in the **System** > **Lock** menu. Press ▲/▼ to select your country or region and press **OK** to confirm.
- **3.** Press ▲/▼ to select **Automatic search** and press **OK**/► to enter.
- **4.** Press ▲/▼ to select **Tuner mode** and press ◄/► to select **Cable**, **Antenna** or **Satellite**. *(Note: Satellite option is available only in selected models.)*
- **5.** Press ▲/▼ to select other options and use ◄/► to configure.
- **6.** After configuration is completed, press ▼ to select **Search** and press **OK** to start scanning channels.
- **7.** The channel search may take a few minutes. After the automatic search, channels are arranged in a preset order. If you wish to hide or swap channels, press  $\ddot{\otimes}$  on the remote control, select **Channel** > **Channel organizer** and press **OK**/► to enter.
- *Note: If the channel search retrieved only the analogue channels it could be caused by poor broadcasting and therefore is not covered by manufacturer warranty. Manufacturers cannot be held responsible for lack of or poor broadcasting in some areas.*

## **Common Interface**

#### *(\* not available for some models)*

Encrypted digital TV channels can be decoded with a Conditional Access Module (CAM) and a card provided by a digital TV service operator.

The CAM may enable several digital services. depending on the operator and services you choose (for example, pay TV). Contact your digital TV service operator for more information about services and terms.

## **Using the Common Interface Function**

**WARNING: Switch off your TV before inserting a CAM. Be sure to follow the instructions described below. Wrong insertion of a CAM may damage both the module and your TV.** 

- **1.** Following the directions printed on the CAM, gently insert the module into the common interface slot on the TV.
- **2.** Push the module in as far as it will go.
- **3.** Turn on the TV and wait for the common interface function to be activated. This may take several minutes.
- *Note: Do not remove the CAM from the slot. Removing the module will deactivate the digital services.*

## **Accessing Common Interface Services**

After inserting and activating the CAM, press  $\ddot{\infty}$  on the remote control, select **Channel** > **Common Interface** and press **OK/►** to enter. This menu option is only available if the CAM is correctly inserted and activated. On-screen applications and content are provided by your digital TV service operator.

*Note: This feature is only available under DTV source.*

## **Using Subtitles**

You can enable subtitles for each TV channel. Subtitles are broadcast via Teletext or DVB-T/DVB-T2/ DVB-C/DVB-S/DVB-S2 digital broadcasts. With digital broadcasts, you have the additional option of selecting a preferred subtitle language.

*Note: Some options are available only when Subtitle is set to on.*

## **Turning On/Off Subtitles**

- **1.** Press on the remote control, select **Channel > Subtitle** and press **OK/►** to enter.
- **2.** Select the **Subtitle** option, and press **OK** to toggle between on or off.
- 3. Press  $\otimes$  to close the menu.

## **Enabling Subtitle Languages on Digital TV Channels**

- **1.** Press on the remote control, select **Channel > Subtitle > Digital subtitle language 1st** and press **OK/►** to enter.
- **2.** Press **▲/▼** to select a subtitle language as your preferred language and press **OK** to confirm.
- **3.** Press **▲/▼** to select **Digital subtitle language 2nd** and press **OK/►** to enter.
- **4.** Press **▲/▼** to select a secondary subtitle language and press **OK** to confirm.
- 5. Press  $\otimes$  to close the menu.

## **Selecting a Subtitle Type on Digital TV Channels**

- **1.** Press on the remote control, select **Channel > Subtitle > Subtitle type** and press **OK/►** to enter.
- **2.** Press ▲/▼ to select a subtitle type and press **OK** to confirm. You can select **Hearing impaired** to display the hearing impaired subtitles with your selected language.
- 3. Press  $\ddot{\omega}$  to close the menu.

## **Using Teletext**

## **Selecting Decoding Page Language**

- **1.** Press on the remote control, select **Channel > Teletext > Decoding page language** and press **OK/►** to enter.
- **2.** Press **▲/▼** to select a proper type of language in which Teletext will display and press **OK** to confirm.
- **3.** Press  $\ddot{\omega}$  to close the menu.

## **Digital Teletext Language**

On digital TV channels, depending on the broadcaster, you may be able to enjoy a service with multiple initial Teletext pages in different languages. This function allows you to select an available language as primary language, which relates to different initial Teletext pages.

- **1.** Press @ on the remote control, select **Channel** > **Teletext > Digital teletext language** and press **OK/►** to enter.
- **2.** Press **▲/▼** to select a language and press **OK** to confirm.
- 3. Press  $\ddot{\omega}$  to close the menu.

## **Using Quick Start Function**

It enables you to turn on your TV faster from standby mode than turning this function off, but it will also increase standby power consumption .

- **1.** Press  $\bigcirc$  on the remote control to display the homepage, Press ▲/◄/► to select **(Settings) > Device Preferences > Quick start > Enable quick**  start and press OK to toggle between on or off.
- **2.** Press  $\leftarrow$  repeatedly to return to the homepage.

## **Network Wake Up**

This function allows you to turn on your TV from standby mode via a network. To use this function, please make sure:

**1.** Your TV is connected to an effective wireless home network;

- **2.** The desired controller, such as a smartphone, is connected to the same network as your TV;
- **3.** An app which supports network waking up function, such as YouTube, has been installed into the controller;
- **4. Networked standby** is set to on in the **Network & Internet** menu under homepage. Press  $\bigcirc$  on the remote control, select **(Settings) > Network & Internet,** use **▼** to select **Networked standby** and press **OK** to activate it.

When the TV is in networked standby mode, you can use the app to wake up the TV remotely.

#### *Notes:*

- **-** *This feature is disabled if you press and hold the button on the remote control and confirm to shut the TV down*
- **-** *Before using the feature of network wake up, make sure >* **(***Settings) > Device Preferences > Quick start > Enable quick start is set to on***.**

## **Consumer Electronic Control (CEC)**

Use this function to search for CEC devices connected to the HDMI sockets in your TV and enable auto power on and auto standby between the TV and CEC devices.

## **Enabling or Disabling CEC**

- 1. Press @ on the remote control, select System > **Consumer Electronic Control (CEC)** and press **OK/►** to enter.
- **2.** Select the **HDMI Control** option, and press **OK** to toggle between on or off.
- 3. Press  $\otimes$  to close the menu.

#### **Using Auto Power On**

Enables the TV to automatically power on when you power on a CEC device (e.g. DVD) with the device's remote. Press **OK** to turn it on to enable this function.

#### **Using Auto Standby**

Enables all CEC devices to automatically go to the standby mode when you turn off the TV with the TV remote. Press **OK** to turn it on to enable this function.

*Note: The CEC functions depend on the devices connected and it is possible that some devices may not interoperate correctly when connected to this TV. The user manual or the manufacturer of the problematic devices should be consulted for further information.*

## **Using EPG** (Electronic Programme Guide)

EPG is an on-screen guide that displays scheduled digital TV programmes. You can navigate, select and view programmes.

- 1. Press  $\circledS$  on the remote control, select **Channel > EPG** and press **OK**/► to enter, or press **GUIDE** directly *(if available)* on the remote control, the Programme Guide menu will appear, which allows you to get information about the current or next programme playing on each channel. Navigate through the different programmes using the ▲/▼/◄/► buttons on the remote control.
- **2.** Use the related buttons shown at the bottom of the screen to view EPG
	- **- Programme filter**: Programme guide filter for digital TV programmes.
		- $\cdot$  Press  $=$  to display the type list of the programme.
		- Navigate through the different types using the ▲/▼ buttons on the remote control.
		- Select one or more types, which you want to highlight from the type list, press **OK** to select or deselect. A checkmark will appear to the right of the type when selected.
	- **Custom schedule**: Press ▲/▼ to select a programme, then press the **RED** button to set the schedule, press **OK** to enter and use ▲/▼ buttons to select **Schedule reminder** or **Schedule recording**.
	- **Select date**: Press the **GREEN** button to select date.
	- **Schedule list**: Press the **YELLOW** button to view your schedule list.

*Note: To access the color buttons, you need to press button on the remote control to display the virtual remote control keyboard first.*

**3.** Press  $\leftarrow$  to exit EPG.

## **Bluetooth Function**

#### *(\* not available for some models)*

Bluetooth® is a wireless technology standard for exchanging data over short distance between Bluetooth devices. You can connect Bluetooth audio device, mouse or keyboard via the TV.

- **1.** Press  $\bigcirc$  on the remote control to display the homepage, Press ▲/◄/► to select **(Settings) > Remotes & Accessories** and press **OK** to enter.
- **2.** Select **Add accessory** and press **OK** to enter. The TV will search nearby Bluetooth devices automatically.
- **3.** Select an available device, press **OK** and follow the guides on the screen to connect it.
- *Note: Bluetooth technology (if available in your TV) uses 2.4GHz frequency thus close proximity to Wi-Fi access points, routers or microwave ovens might interfere with Bluetooth audio streaming. If you face interruptions in audio reception, you should*

*restart your Bluetooth device to find frequency with less interferences and if you continue to face issues you should move closer to TV or increase space between TV and source of interferences.*

The Bluetooth word mark and logos are registered trademarks owned by Bluetooth SIG, Inc. and any use of such marks by TCL is under license. Other trademarks and trade names are those of their respective owners.

## **Time Shift**

*(\* not available for some models)*

*Note: This option is only available when Time Shift is*   $set$  to on: press  $\equiv$  on the remote control, press *▲/▼ to select TV settings> Channel> Time shift, press OK to turn it on.*

Allows you to pause, fast forward and rewind live TV, so you don't have to miss any part of your favourite programmes. Before you use the function, connect a USB drive to the TV first. For the first time, you should complete the disk setup for the USB drive.

 $Press \equiv$  on the remote control and select **Time shift**, then press **OK**/► to confirm.

- **1.** Follow the directions on the screen to do the disk setup if you use time shift for the first time.
- **2.** After the disk setup is done, time shift will start, and the time shift menu displays on the screen.
- **3.** When the time shift menu disappears and only the timing of the time shift remains on the screen, you can press **OK** to call out the time shift menu and operate according to the on-screen prompt.
- **4.** Press button on the remote control to stop the time shift and exit. (*To access the buttons on the time shift menu, you need to press* **button** on the *remote control to display the virtual remote control keyboard first.*)

#### *Notes:*

- *Before you plug the USB drive to TV, make sure you have backed up the data on the drive to avoid unforeseen malfunction and data loss.*
- *We recommend that you use a USB drive with at least 1GB free space and a disk speed faster than 5.0MB/sec.*
- *The bigger the USB drive free space for time shift, the bigger the recording length.*

## **PVR** (Personal Video Recorder)

*(\* not available for some models)*

Allows you to record your favourite TV programmes. Before you use the function, connect a USB drive to the TV first.

*Note: The feature is available only in selected products and, due to specific TV network limitations and country technical requirements, might not be* 

*available in product or place of installation. Feature might also be blocked by TV network due to copyright protection (HD content, recording*   $protection)$ . Please use  $\equiv$  on the remote control *to check if the feature is available in your product.*

- **1.** Press  $\equiv$  on the remote control and select **PVR**.
- **2.** Press **OK**/► to enter and select **Record**. It starts to record automatically.
- **3.** Press blue button to access **Settings** and use ▲/▼/◄/► to adjust the recording duration.
- **4.** Press OK or to stop recording manually, the recorded file will be saved. In normal operation, the recording will stop automatically when the recording duration expires.
	- *Note: You can find and color buttons on the virtual remote control keyboard.*
- **5.** In recording, the PVR mini pane will also show on the screen to indicate the recording progress.
- **6.** To watch the recorded programme, exit PVR mode first.Press  $=$  and select **PVR > PVR list**, then select the related record file. Press **OK** to play. *(It is the same if you record a digital radio programme.)*

#### *Notes:*

- *This feature is available only for digital non encrypted channels.*
- *Before you connect the USB drive to the TV, make sure you have backed up the data in the drive to avoid the loss of your important data due to unforeseen malfunction.*
- *The bigger the USB drive free memory for the PVR function, the bigger the recording length.*
- *If you want to change channel or signal source during recording, store the recording data before changing the channel or source.*
- *The TV cannot play files normally if the parameters of the file exceed the limitations of the system, the file format is not supported, the file is damaged, or the file cannot be decoded.*
- *Do not disconnect the USB drive when the system is reading a file or transmitting data, otherwise the system or the drive may be damaged.*

## **MagiConnect (T-Cast)**

MagiConnect, formerly named T-Cast, lets you enjoy plenty of videos, rich of applications, and share great contents on large screen. It also allows you to turn a smart device into a sophisticated remote control, providing more features than your normal TV remote control. You can then control your TV through your smart device.

Follow the on-screen instructions to scan the QR code on the TV screen and download MagiConnect.

*Note: Make sure the smart device and your TV are in the same home LAN (local area network) or network segment to use TV remote function.*

## **Reset Shop**

Allows you to reset the TV to factory default settings.

- **1.** Press  $\bigcirc$  on the remote control to display the homepage, Press ▲/◄/► to select **(Settings) > Device Preferences > Factory reset** and press **OK** to enter.
- **2.** Press **▲/▼** to select **Factory data reset** and press **OK** to enter. Then select **Erase everything** and press **OK** to confirm.
- **3.** Enter 1234 or the PIN according to the on-screen prompt.
- **4.** Select **OK** and press **OK** to confirm.
- **5.** The **Initial setup** wizard appears. Follow the instructions in the section **Initial setup**.

## **Netflix Settings**

Netflix provides on-demand movies and TV shows delivered via the Internet. Netflix is available in certain countries.Unlimited membership is required. More information can be found at www.netflix.com <http:// www.netflix.com/> .

*Note: You can directly access Netflix via clicking the Netflix button on the remote control.*

## **Password in Parental Control**

- The default password is 1234. You can change it to a new one.
- The super password is 0423. If you forget your code, enter the super password to override any existing codes.

## **Using the Hands-free TV Voice Control**

*(\* not available for some models)*

Before using the hands-free TV voice control, connect the TV to the network and make sure it can access the Google website first. Then follow the steps below to access.

- 1. Turn the built-in MIC switch (next to the power button) to on before using this function.
- 2. Access the Android TV homepage by pressing  $\bigcirc$  on the remote control.
- 3. Select **(Settings) > Device Preferences > Google Assistant > On** and press **OK** to turn it on. Follow the on-screen guide to finish your settings for the first time.

4. Say "Ok Google" or "Hey Google" to activate it.

#### *Notes***:**

- *The availability of hands-free TV voice control depends on your region/country/language and your model. For details, please refer to your local dealer.*
- *A quiet surrounding is required for better function when using it. The recommended distance for using the hands-free TV voice control is within 2 meters in front of TV set.*
- *Turn the built-in MIC switch to off if you are not going to use it. Or set (Settings) > Device Preferences > Google Assistant > On to off.*
- *Standby power consumption will increase because the built-in MIC is always listening when the Google Assistant or voice control with the built-in MIC is enabled.*
- *It is recommended to set (Settings) > Device Preferences > Google Assistant > On to off to avoid interference when there are two or more terminals using the Google Assistant function at the same time.*

## **Multi Visual**

Allows you to enjoy different programmes with your family on one TV at the same time.

The multi visual function is enabled by default. To use the function, make sure your phone is Android OS and the WiFi on the phone is turned on. Then follow the steps below to operate.

- **1.** Press △ on the remote control, select **©** (Settings) **> Network & Internet > Wi-Fi**, and press **OK** to turn it on.
- **2.** Activate the cast screen function on your phone and choose the TV's name you want to connect in the searching list.
- **3.** For the first time, depending on different types of phones, there are two situations: 1) an invitation prompt appears, select "**Accept**" and press **OK** to connect. 2) enter a correct PIN code to connect as per the PIN message on the phone.
- **4.** Then dual views display and you can enjoy different programmes at the same time.
- **5.** If you want to watch only one programme, use ◄/► to select your desired view and press **OK** to enter the full screen.
- **6.** To return to the previous dual view screen, press and hold  $\ddot{\odot}$  on the remote control.
- **7.** To exit the multi visual function, press  $\leftarrow$  to display a dialog box, then select **OK** and press **OK** to confirm.

#### *Notes***:**

*- This feature is not available in any of the cases below:*

- *a) when TV is in Netfilx or Media Player.*
- *b) if the video from phone/DTV is scrambled. c) when the capacity of required video decoding exceeds 4K 60Hz.*
- *When in full screen mode, due to the compatibility of the third party's Apps, there might occur failure to return to the dual views.*
- *At most 2 phones can be cast to the TV at the same time. When in dual view mode, use ◄/► to move the focus to TV view and then cast another phone to the TV.*
- *To disable the feature, select (Settings) > Device Preferences > Multi visual settings > Multi visual and press OK to turn it off.*
- *To check all available history list, select (Settings) > Device Preferences > Multi visual settings > Connection list and press OK to enter.*

## **Problems & Solutions**

*Note: Problems & solutions 1 to 2 are for the TV models which have network functions, so users of non-connected TV models can disregard them.*

#### **1. Fail to link to the network.**

- *-* Check if your TV is connected with the network;
- *-* Reboot your TV;
- *-* Consult your internet service provider, to confirm if access of your router is supported. Refer to the operation manual of your router, and activate its DHCP function after linking the network to your TV.
- *-* Make sure your TV is connected to a router, and make sure your router is powered on. Check that your router/modem has an internet connection, and that your Ethernet cables/wireless connection is OK. Test your connection with a computer to make sure it is OK. Should the problem persist, contact customer service.
- *-* Check if TV system time is correct or not. Sometimes TV system time is synchronized to the wrong time from abnormal broadcast signal. In this case, please set system time manually.

#### **2. The video could not be played smoothly.**

- *-* Videos from your USB flash drive --- It may be caused by abnormal data transmission, or its code rate is far beyond the supported formats of this TV set.
- *-* Videos downloaded from internet, or online videos.
	- a. It may be caused by the lower bandwidth of your network. A high network speed is required to handle online videos.
	- b. Peak internet usage times may affect the bandwidth.
	- c. Check if any other computers on the same network are also operating, as they may be using up bandwidth. Especially if they are downloading or playing online videos.
	- d. The video may not be smooth itself, it is not the problem of your TV or network.
- **3. When two portable hard drives are connected with the TV at the same time, they will not be recognized sometimes.**
	- *-* All portable hard drives consume a lot of power, which may result in power supply problems. We recommend inserting only one hard drive, or a low power consumption portable hard drive.
- **4. The video from a portable hard drive (USB) is playing with no sound.**
	- *-* The audio format of the video in your portable hard drive is not supported by the TV player.

#### **5. Some videos fail to play.**

*-* The formats of the videos may not be supported by the TV, especially videos shot by certain kinds of cameras, generally with their private protocol of formats, which are not compatible with your TV.

#### **6. Video stops playing midway.**

- *-* Mistakes may occur when videos are copied or compressed, so they may automatically stop playing during playback.
- **7. What should I pay attention to, when I do software updating?**
	- *-* No power cuts when software updating;
	- *-* Avoid any operations with your remote control when software updating;
	- *-* Depending on your internet connection speed, the software updating process may take some time.
- **8. There are no distinct changes of TV interface after software updating.**
	- *-* Under certain conditions, software updating may not only update or add new functions but also improve the performance of the TV set, without distinct changes of interface. Also, there may be no changes to the user interface at all
- **9. What should I do when software updating process stops due to a sudden power-off?**
	- *-* If you do software updating by USB, do not pluck the USB drive from your TV, and restart your TV to continue software updating; If you do software updating by Network, also restart your TV and check if it is functioning correctly.

#### **10. With a USB device being inserted into the TV in advance, I am prompted that no USB devices are detected after I access Media, why?**

*-* There may be something wrong with your portable hard drive(s), damaged or with low voltage. It's recommended to provide an additional power supply to the hard drive(s).

#### **11. External device cannot be recognized.**

*-* Some external devices (e.g. webcam, smart phone, tablet, game handle, and external wireless adapter) may not be compatible with the TV and cannot be supported for certain functions (wireless display, gesture control, face recognition, if any). Please try a similar device. If it does not work, contact your local dealer.

#### **12. Voice search does not work.**

- *-* Check if your remote control has been successfully paired with your TV.
- *-* Check if the language setting is correct.
- *-* Check if Google server is available and stable.

## **Troubleshooting**

Most problems you encounter with your TV can be corrected by consulting the following troubleshooting list.

## **No picture, no sound**

- **1.** Check if the fuse or circuit breaker is working.
- **2.** Plug another electrical device into the outlet to make sure it is working or turned on.
- **3.** Power plug is in a bad contact with the outlet.
- **4.** Check the signal source.

## **No color**

- **1.** Change the color system.
- **2.** Adjust the saturation.
- **3.** Try another channel. Black-white programme may be received.

## **Remote control does not work**

- **1.** Change the batteries.
- **2.** Batteries are not installed correctly.

## **No picture, normal sound**

- **1.** Adjust the brightness and contrast.
- **2.** Broadcasting failure may happen.

## **Normal picture, no sound**

- **1.** Press the  $\mathbb{q}$  button to increase volume.
- **2.** Volume is set to mute, press the  $\mathbb{I}$  button to restore sound.
- **3.** Change the sound system.
- **4.** Broadcasting failure may happen.

## **Unorderly ripples on the picture**

It is usually caused by local interference, such as cars, daylight lamps and hair driers. Adjust the antenna to minimize the interference.

## **Snowy dots and interference**

If the antenna is located in the fringe area of a television signal where the signal is weak, the picture may be marred by dots. When the signal is extremely weak. it may be necessary to install a special antenna to improve the reception.

- **1.** Adjust the position and orientation of the indoor/ outdoor antenna.
- **2.** Check the connection of antenna.
- **3.** Fine tune the channel.
- **4.** Try another channel. Broadcasting failure may happen.

#### **Ignition**

Black spots or horizontal streaks appear, or the picture flutters or drifts. This is usually caused by interference from car ignition system, neon lamps, electric drills, or other electrical appliance.

#### **Ghost**

Ghosts are caused by the television signal following two paths. One is the direct path, the other is reflected from tall buildings, hills, or other objects. Changing the direction or position of the antenna may improve the reception.

#### **Radio frequency interference**

This interference produces moving ripples or diagonal streaks, and in some case, loss of contrast in the picture. Find out and remove the radio interference source.

*\* To bring you better visual experience, please remove all labels from TV front panel and screen before use.*

## **Legal Statement**

[Legal Statement] of TCL - manufacturer of this TV set

Due to the various capabilities of products featuring the SmartTV - Services, as well as limitations in the available content, certain features, applications, and services may not be available on all devices or in all territories. Some features on SmartTV may also require additional peripheral devices or membership fees that are sold separately. Please visit our website for more information on specific device information and content availability. The services and availability of content through SmartTV are subject to change from time to time without prior notice.

All content and services accessible through this device belong to third parties and are protected by copyright, patent, trademark and/or other intellectual property laws. Such content and services are provided solely for your personal noncommercial use. You may not use any content or services in a manner that has not been authorized by the content owner or service provider. Without limiting the foregoing, unless expressly authorized by the applicable content owner or service provider, you may not modify, copy, republish, upload, post, transmit, translate, sell, create derivative works, exploit, or distribute in any manner or medium any content or services displayed through this device.

You expressly acknowledge and agree that use of the device is at your sole risk and that the entire risk as to satisfactory quality, performance and accuracy is with you. The device and all third party content and services are provided "as is" without warranty of any kind, either express or implied. TCL expressly disclaims all warranties and conditions with respect to the device and any content and services, either express or, implied, including but not limited to, warranties of merchantability, of satisfactory quality, fitness for a particular purpose, of accuracy, of quiet enjoyment, and non-infringement of third party rights. TCL does not guarantee the accuracy, validity, timeliness, legality, or completeness of any content or service made available through this device and does not warrant that the device, content or services will meet your requirements, or that operation of the device or services will be uninterrupted or error-free. Under no circumstances, including negligence, shall TCL be liable, whether in contract or tort, for any direct, indirect, incidental, special or consequential damages, attorney fees, expenses, or any other damages arising out of, or in connection with, any information contained in, or as a result of the use of the device, or any content or service accessed by you or any third party, even if advised of the possibility of such damages.

Third party services may be changed, suspended, removed, terminated or interrupted, or access may be disabled at any time, without notice, and TCL makes no representation or warranty that any content or service will remain available for any period of time. Content and services are transmitted by third parties by means of networks and transmission facilities over which TCL has no control. Without limiting the generality of this disclaimer, TCL expressly disclaims any responsibility or liability for any change, interruption, disabling, removal of or suspension of any content or service made available through this device. TCL may impose limits on the use of or access to certain services or content, in any case and without notice or liability. TCL is neither responsible nor liable for customer service related to the content and services. Any question or request for service relating to the content or services should be made directly to the respective content and service providers.

# Mount the Stand

**Notes**: • If the table stand has been assembled, just ignore the following instructions.

- Follow the instructions accordingly based on the table stand supplied to you.
- Graphics contained within this publication are for representation only.
- Keep the screws and plastic parts away from grease and organic solvents to avoid damage, especially during the assembly process.
- During installation, lay some soft materials below the screen to avoid scratch and damage to the screen.
- When the TV faced down, do not impact the screen with sharp edges to avoid scratching the screen.

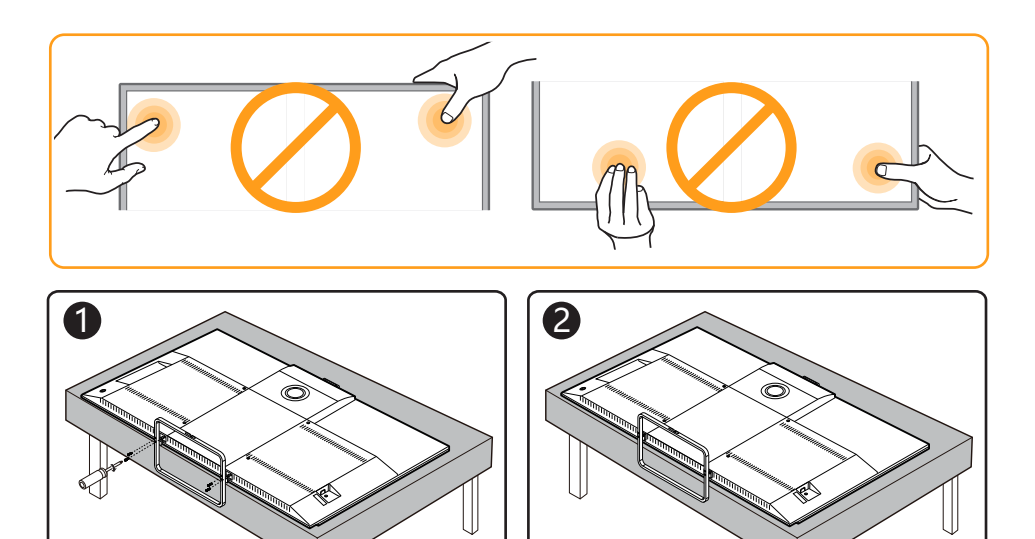

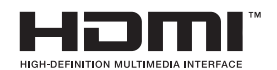

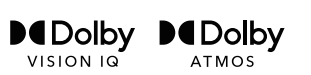

The terms HDMI, HDMI High-Definition Multimedia Interface, and the HDMI logo are trademarks or registered trademarks of HDMI Licensing Administrator, Inc.

Dolby, Dolby Vision, Dolby Atmos, and the double-D symbol are registered trademarks of Dolby Laboratories Licensing Corporation. Dolby Vision IQ is a trademark of Dolby Laboratories Licensing Corporation. Manufactured under license from Dolby Laboratories. Confidential unpublished works. Copyright © 2012-2021 Dolby Laboratories. All rights reserved.

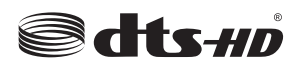

For DTS patents, see http://patents.dts.com. Manufactured under license from DTS Licensing Limited. DTS, the Symbol, DTS and the Symbol together, DTS-HD, and the DTS-HD logo are registered trademarks or trademarks of DTS, Inc. in the United States and/or other countries. © DTS, Inc. All Rights Reserved.

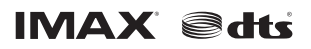

Manufactured under license from IMAX Corporation. IMAX<sup>®</sup> is a registered. trademark of IMAX Corporation in the United States and/or other countries. For DTS patents, see http://patents.dts.com. Manufactured under license from DTS Licensing Limited. DTS, the Symbol, DTS and the Symbol together are registered trademarks or trademarks of DTS, Inc. in the United States and/or other countries. © DTS, Inc. All Rights Reserved.

*\* Figures and illustrations in this User Manual are provided for reference only and may differ from actual product appearance. Product design and specifications may be changed without notice.*

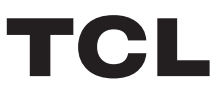

# ТЕЛЕВИЗОР ЦВЕТНОГО ИЗОБРАЖЕНИЯ ЖИДКОКРИСТАЛЛИЧЕСКИЙ

# androidty

# Руководство по эксплуатации

55C825/65C825

Рисунки и иллюстрации в настоящем Руководстве пользователя приведены только для справки и могут отличаться от фактического внешнего вида продукта. Конструкция и спецификации продукта могут быть изменены без предварительного уведомления.

## **Глава 1: Введение**

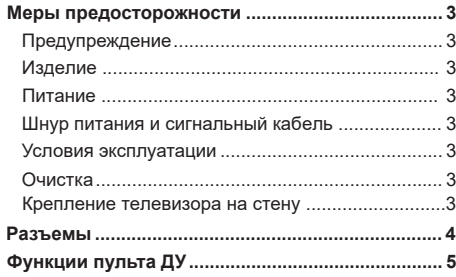

## **Глава 2: Начало работы**

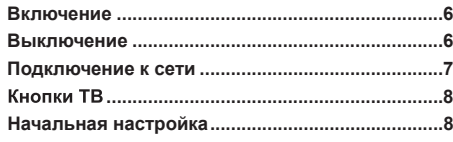

## **Глава 3: Основные телевизионные**

#### **операции**

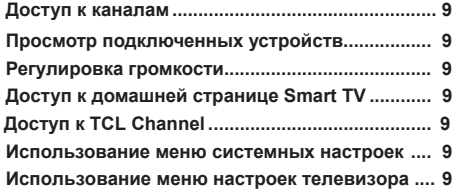

## **Утилизация изделия ............................................<sup>20</sup> Глава 4: Дополнительные возможности**

## **вашего телевизора**

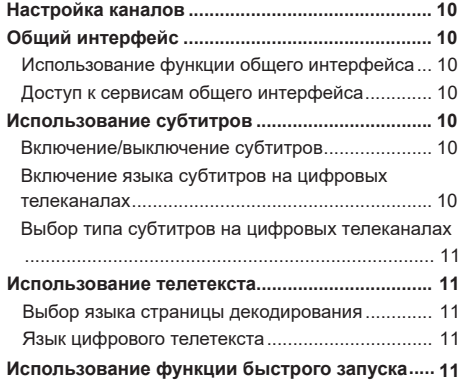

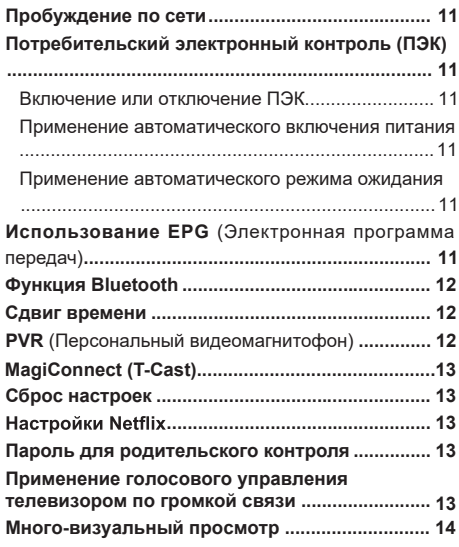

## **Глава 5: Другие сведения**

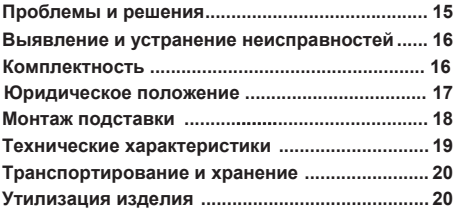

Настоящее руководство по эксплуатации распространяется на телевизор цветного изображения жидкокристаллический TCL, предназначенный для приема сигналов вещательного телевидения и содержит информацию, необходимую потребителю для правильной и безопасной эксплуатации.

## **Меры предосторожности**

Перед использованием устройства прочтите все инструкции. Сохраните данное руководство для справки. **Предупреждение**

Не устанавливайте телевизор на неустойчивом основании. Он может упасть, став причиной серьезных травм, в том числе с летальным исходом. Многие травмы, особенно среди детей, можно предотвратить, приняв простые меры предосторожности, которые перечислены ниже.

- *-* Используйте только такую мебель, которая может служить надежной опорой для телевизора.
- *-* Удостоверьтесь, что телевизор не выступает за края опорной поверхности мебели.
- *-* Не используйте для установки телевизора высокие предметы мебели (такие как шкафы или книжные полки) без обеспечения надлежащей опоры для мебели и телевизора.
- *-* Не ставьте телевизор на ткань или на другие материалы, расположенные между основанием телевизора и опорной поверхностью мебели.
- *-* Проинформируйте детей об опасности, которой они подвергаются, пытаясь взобраться по полкам мебели, чтобы достать кнопки управления телевизором.

Если вы снимаете телевизор и переставляете его в другое место, необходимо соблюдать те же меры предосторожности, которые перечислены выше. **Изделие**

- Не закрывайте вентиляционные отверстия на задней панели устройства.
- Не засовывайте посторонние предметы внутрь устройства через отверстия в корпусе - они могут задеть детали, находящиеся под напряжением, и вызвать короткое замыкание, что приведет к возгоранию, поражению электрическим током или выходу устройства из строя.
- Не пытайтесь вскрыть корпус устройства вы можете его повредить. Внутри нет деталей, которые можно обслуживать самостоятельно. Обслуживать устройство могут только квалифицированные специалисты.
- Не надавливайте на экран телевизора вы можете его серьезно повредить.

#### **Питание**

- Отключайте устройство от электросети в следующих случаях:
	- *-* Если вы не планируете использовать устройство в течение длительного времени.
	- *-* Если провод питания, его вилка или электророзетка повреждены.
	- *-* Соблюдайте указания руководства при установке и настройке изделия. Регулируйте только параметры, описанные в настоящем руководстве. Неправильная настройка может привести к повреждению устройства. Если это произошло, отключите устройство от электросети и обратитесь к квалифицированному специалисту.
	- *-* Если на устройство оказывалось механическое воздействие, если оно падало и его корпус был поврежден.
- Если в качестве разъединяющего устройства используется сетевая вилка или приборный выключатель, они должны находиться в рабочем состоянии.

(\*Если в качестве разъединяющего устройства используется многополюсный выключатель, он должен быть в рабочем состоянии.)

#### **Шнур питания и сигнальный кабель**

- Избегайте пережима, натягивания, перегиба шнура питания и сигнального кабеля. Не устанавливайте на них постронние предметы.
- Следите, чтобы шнуры и кабели не препятствовали движению.
- Не допускайте перегрузки шнура питания или электророзетки.
- Не допускайте воздействия влаги на шнур питания и сигнальный кабель.

#### **Условия эксплуатации**

- Устройство можно устанавливать только на устойчив ую мебель.
- Следите за тем, чтобы устройство получало достаточную вентиляцию.
- Не размещайте устройство в сырых и холодных помещениях.
- Не допускайте воздействия высоких температур на устройство, в том числе прямых солнечных лучшей или открытого пламени (например, на телевизор нельзя устанавливать зажженные свечи).
- Устройство не должно подвергаться воздействию влаги.
- Не используйте устройство в пыльных помещениях.
- Время выдержки телевизора при комнатной температуре до включения питания после транспортирования или хранения при пониженной температуре окружающей среды должно быть не

#### менее 5 часов.

## **Очистка**

- Очищайте экран и корпус устройства от пыли с помощью мягкой чистой ткани или специального жидкого чистящего средства.
- Не давите на экран при очистке.
- Не мойте экран водой или химическими средствами - это может привести к порче телевизора.

#### **Крепление телевизора на стену**

#### **Предупреждение: Для выполнения этой операции требуются два человека.**

Для обеспечения безопасной установки следует учитывать следующее:

- Убедитесь, что стена может выдержать вес телевизора и настенного крепления.
- Следуйте инструкциям, имеющимся в комплекте с настенным креплением.
- Телевизор следует устанавливать на вертикальной стене.
- Следует использовать только монтажные винты, соответствующие материалу стены.
- Телевизионные шнуры и кабели следует разместить таким образом, чтобы они не препятствовали движению людей.

Можно использовать информацию по безопасности из любого руководства к нашим телевизорам. (*Примечание: не все модели телевизоров можно устанавливать на стену.* Кронштейн для настенного крепления не входит в комплект.)

## Разъемы

*Примечание Расположение и названия разъемов на телевизоре могут отличаться в зависимости от модели телевизора, и не все разъемы доступны на всех моделях.*

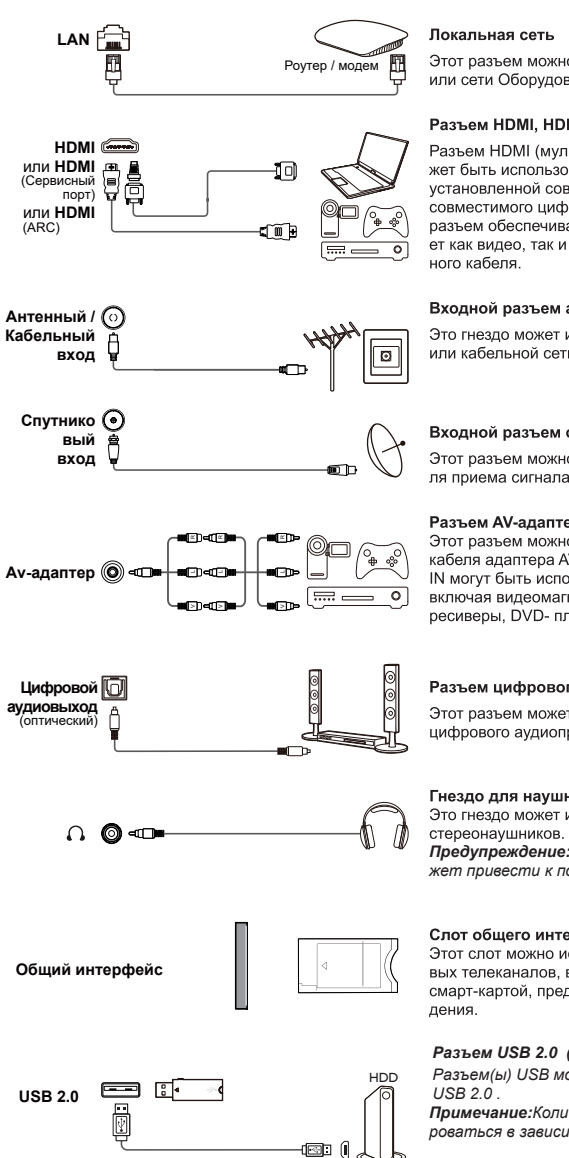

Этот разъем можно использовать для подключения к внешнему модему или сети Оборудование доступа.

#### Разъем HDMI, HDMI (сервисный порт) или HDMI (ARC) (вход)

Разъем HDMI (мультимедийный интерфейс высокой четкости) может быть использован для подключения проигрывателя Blu-ray, ПК с установленной совместимой видеокартой, некоторых DVD- плееров или совместимого цифрового спутникового декодера высокой четкости. Этот разъем обеспечивает несжатое цифровое соединение, которое передает как видео, так и аудио данные с помощью встроенного мини-штекер-

#### Входной разъем антенны / кабеля

Это гнездо может использоваться для подключения внешней антенны или кабельной сети.

#### Входной разъем спутника

Этот разъем можно использовать для подключения коаксиального кабеля приема сигнала со спутникового приемника.

Разъем АV-адаптера (вход)<br>Этот разъем можно использовать для подключения прилагаемого кабеля адаптера AV к разъемам L & R IN VIDEO и AUDIO Разъемы AV IN могут быть использованы для подключения различных устройств. включая видеомагнитофоны, видеокамеры, декодеры, спутниковые ресиверы. DVD- плееры или игровые консоли.

#### Разъем цифрового аудиовыхода (оптический)

Этот разъем может быть использован для подключения совместимого цифрового аудиоприемника.

## $\overline{4}$

#### Гнездо для наушников (выход)

Это гнездо может использоваться для подключения наушников или

*Предупреждение: Чрезмерное звуковое давление от наушников может привести к потере слуха.*

#### Слот общего интерфейса

Этот слот можно использовать для просмотра зашифрованных цифровых телеканалов, вставив САМ (модуль условного доступа) вместе со смарт-картой, предоставленной оператором сервиса цифрового телеви-

#### *Разъем USB 2.0 (вход)*

*Разъем(ы) USB можно использовать для подключения устройства* 

*Примечание:Количе ство USB-разъемов на телевизоре может варьи роваться в зависимости от модели телевизора.*

## **Функции пульта ДУ**

Большинство функций вашего телевизора доступны через меню, которые появляются на экране. Пульт ДУ, поставляемый в комплекте с вашим устройством, можно использовать для навигации по меню и настройки всех общих параметров.

#### *Примечание:*

*1.Рисунки и иллюстрации в данном руководстве по эксплуатации приведены только для справки и могут отличаться от*  фактического внешнего вида продукта. 2. Тип пульта ДУ может быть изменен без предварительного уведомления, пожалуйста, ознакомьтесь с пультом ДУ, прилагаемому к вашему телевизору. 3. Определенные функции могут быть недоступ*ны на некоторых моделях, например функции руководства/субтитров доступны только в разделе цифрового телевидения.*  А цифровое телевидение не доступно на определенных моделях. 4. Кнопка Google Accucmeнт или кнопкаGoogle Поиск зави*сят от региона продаж.* 

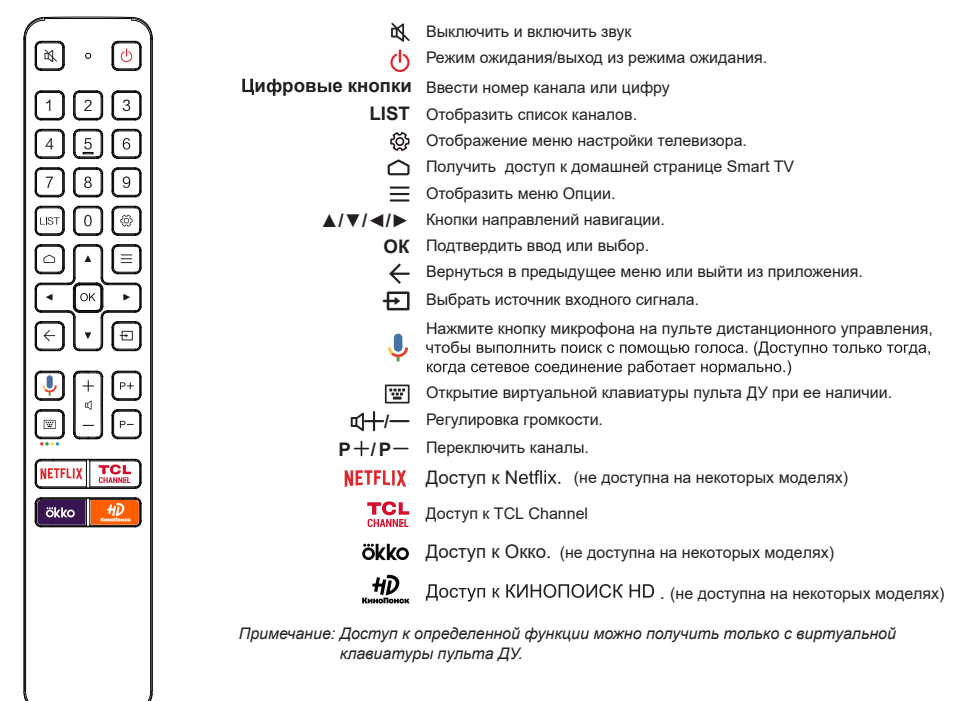

Google и Android TV являются товарными знаками компании Google LLC.

#### **Как пользоваться Пультом дистанционного управления**

a.Перед использованием кнопки микрофона необходимо сначала завершить сопряжение пульта дистанционного управления с телевизором.

b.Поиск Google доступен только для поиска контента из определенных приложений.

c.Установите языки в меню **(Настройки) > Настройки Устройства > Язык**((Settings) > Device Preference > Language)

на главной странице smart TV на ваш региональный или официальный язык, чтобы успешно улучшить голосовой поиск.

#### - **Установка батареек**

- **1.** Снимите заднюю крышку, к ак по казано на рисунке.
- **2.** Вставьте две батарейки типа ААА, соблюдая полярность, указанную в батарейном отсеке.
- **3.** Установите на место заднюю крышку, как показано на рисунке.

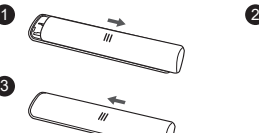

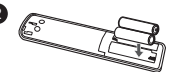

#### **ВНИМАНИЕ!** При неправильной установке литиевых батарей возможен взрыв. Батареи заменять батареями того же или аналогичного типа.

## **Включение**

Следуйте инструкциям на этой странице, чтобы включить телевизор и пульт ДУ, а затем перейдите к следующему разделу, чтобы узнать, как настроить каналы.

**1.** Вставьте две батарейки типа ААА в пульт ДУ.

Меры предосторожности при использовании батареек:

- Используйте только указанные типы батареек.
- Убедитесь, что вы используете правильную полярность.
- Не смешивайте новые и использованные батарейки.
- Не используйте аккумуляторные батарейки.
- Не подвергайте батарейки чрезмерному теплу, например от солнечного света, огня и т.п. Не бросайте их в огонь, не заряжайте и не пытайтесь открыть, так как это может привести к утечке или взрыву.
- Извлеките батарейки из пульта ДУ, если вы не используете его в течение длительного периода времени.
- Следует обратить внимание на экологические аспекты по утилизации батареек.
- **2.** Подсоедините кабель питания сначала к телевизору, а затем к сетевой розетке. (*Примечание*: *Если кабель питания подключен к телевизору, пожалуйста, подключите его к сетевой розетке.* )

Ваш телевизор должен быть подключен только к источнику переменного тока. Он не должен быть подключен к источнику постоянного тока. Если вилка отсоединена от кабеля, ни в коем случае не подсоединяйте ее к сетевой розетке, так как существует опасность поражения электрическим током.

*Примечание*: *Рисунки приведены только для наглядности, расположение розетки питания телевизора может отличаться в зависимости от модели.* 

**3.** Подключите внешнюю антенну к разъему антенны на задней панели телевизора.

Разъем антенны (75 ОМ - УКВ/УВЧ/кабель) может использоваться для подключения внешней антенны или другого установленного оборудования.

#### *Примечание*:

 *Если вы хотите подключить кабель или приставку, сначала подключите коаксиальный кабель к кабельному разъему на задней панели телевизора.*

**4.** Если питание включено, то телевизор будет сразу включен или будет находиться в режиме ожидания.

Если индикатор питания загорается, то телевизор находится в режиме ожидания. Нажмите на кнопку Она пульте ДУ или на телевизоре, чтобы включить телевизор.

*Примечание: При приближении грозы необходимо выключить телевизор, вынуть сетевую вилку из розетки и отключить антенну от телевизора.*

## **Выключение**

- Чтобы перевести телевизор в режим ожилания, нажмите на кнопку  $\mathfrak{b}_1$  на пульте ДУ. Телевизор остается включенным, но с низким энергопотреблением.
- Чтобы выключить телевизор, отсоедините сетевую розетку от электрической розетки.

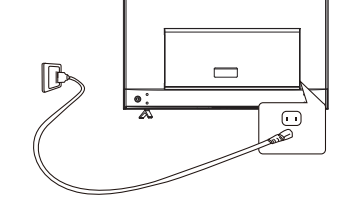

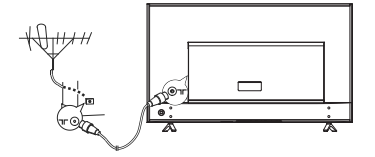

## **Подключение к сети**

**Для работы всех функций вашего телевизора потребуется подключение к интернету. Может взиматься плата за трафик данных. Пожалуйста, обратитесь к своему интернет-провайдеру (ISP) за дополнительной информацией.**

Чтобы получить доступ в Интернет, вы должны оформить подписку на услугу высокоскоростного широкополосного доступа в Интернет у своего интернет-провайдера (ISP).

Ваш телевизор можно подключить к домашней сети двумя способами:

- Проводной, с использованием соединителя RJ45 (локальная сеть) на задней панели.
- Беспроводной, с использованием внутренней беспроводной сети и вашей домашней беспроводной сети.
- *Примечание: Приведенные ниже инструкции это всего лишь обычные способы подключения телевизора к проводной или беспроводной сетям. Способ подключения может отличаться в зависимости от фактической конфигурации сети. Если у Вас есть какие- либо вопросы о вашей домашней сети, пожалуйста, обратитесь к своему интернет-провайдеру.*

#### **Подключение к проводной сети**

Чтобы подключиться к проводной сети:

**Подключение к беспроводной сети** Чтобы подключиться к беспроводной сети: **1.** Убедитесь, что у вас есть:

беспроводной сигнал

телевизор.

- **1.** Убедитесь, что у вас есть:
	- Кабель Ethernet достаточно длинный, чтобы дотянуться до вашего телевизора
	- Маршрутизатор или модем с доступным портом Ethernet
	- Высокоскоростное подключение к интернету
	- Порт Ethernet (LAN) на задней панели телевизора
- **2.** Подключите кабель Ethernet к маршрутизатору и порту Ethernet на задней панели телевизора.
- **3.** Используйте меню **Сеть и Интернет**, чтобы настроить телевизор.

• Маршрутизатор, передающий высокоскоростной

• Высокоскоростное подключение к интернету

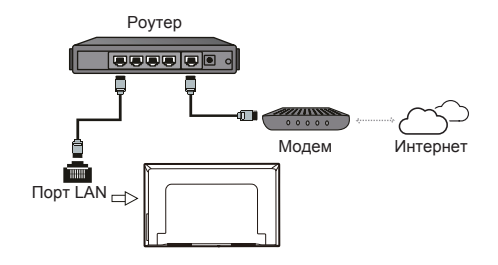

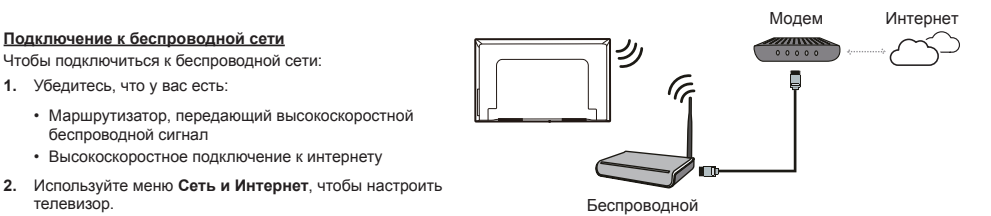

*Примечание: Пожалуйста, выполните следующие действия, чтобы войти в меню Сеть и Интернет .*

1. Чтобы отобразить домашнюю страницу Smart TV, нажмите на **О** на пульте ДУ.

*2. Нажмите на* ▲/**◄/►***, чтобы переместить курсор на (Настройки) в правой верхней части экрана и нажмите ОК, чтобы войти в системные настройки.*

*3. Нажмите на ▲/▼, чтобы выбрать Сеть и Интернет, затем нажмите ОК, чтобы войти в подменю, и следуя инструкциям на экране, выполните настройку сети.*

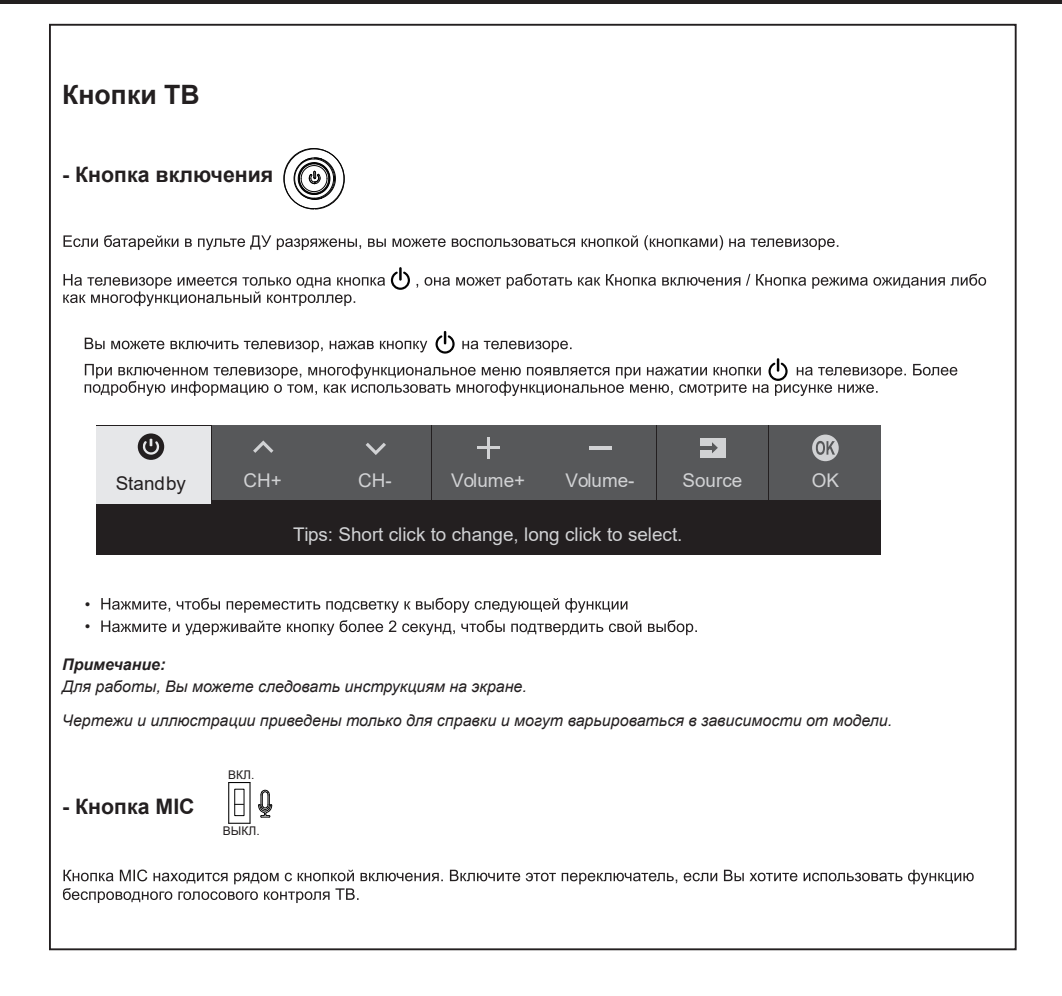

## **Начальная настройка**

При первом включении телевизора Вам будет предложено выполнить сопряжение пульта дистанционного управления с телевизором. Держите пульт дистанционного управления и телевизор на расстоянии 1 метра и следуйте инструкциям на экране для сопряжения. Затем появится мастер

Приветствия, который проведет вас через начальный процесс настройки. Следуйте инструкциям на экране, чтобы завершить начальный процесс настройки, такой как выбор языка, подключение к сети и многое другое. Во время каждого шага либо сделайте выбор, либо пропустите его. Если вы пропустите шаг, вы можете выполнить настройку позже из меню настроек.

**Примечание:** после завершения сопряжения пульта дистанционного управления вы можете использовать кнопку микрофона. Если вы пропустите сопряжение пульта дистанционного управления, вам будет предложено снова выполнить сопряжение пульта дистанционного управления с телевизором при первом использовании кнопки микрофона.

## **Доступ к каналам**

**Использование цифровых кнопок** : нажмите на соответствующие цифровые кнопки на пульте ДУ, чтобы получить доступ к каналам.

**Использование кнопки LIST** : нажмите на кнопку **LIST** на пульте ДУ, чтобы отобразить список каналов и нажмите**▲/▼/◄/►** и **ОК**, чтобы выбрать каналы.

**Использование кнопок▲/▼:** нажмите кнопки ▲/▼ на пульте ДУ, чтобы прокрутить каналы.

**Использование кнопки ОК:** для отображения списка каналов нажмите кнопку **ОК**, а затем нажмите ▲/▼/◄ /► и **ОК** для выбора каналов.

**Использование кнопки :** нажмите ,чтобы отобразить виртуальную клавиатуру дистанционного управления. После этого Вы сможете использовать цифровые кнопки или кнопку **LIST** для работы соответственно.

**ИСПОЛЬЗОВАНИЕ КНОПОК P+/P –** : Нажмите кнопки **P+/P –** на<br>Использование кнопок P+/P – : нажмите кнопки P+/P – на пульте ДУ, чтобы прокрутить каналы.

## **Просмотр подключенных устройств**

Нажмите**+ I** на пульте ДУ, чтобы отобразить список<br>источников. Нажмите ▲/▼, чтобы выбрать ТВ и другие источники входного сигнала, нажмите **ОК** для подтверждения. Вы также можете нажать  $\bigcirc$  на пульте ДУ для отображения домашней страницы. Нажмите ▲/**◄/►**, чтобы переместить курсор в область **(Ввода)** в правой верхней части экрана и нажмите **ОК**,чтобы войти. Затем нажмите **▲/▼** и **ОК**, чтобы выбрать источник входного сигнала.

## **Регулировка громкости**

Нажмите на кнопки **ц<sup>1</sup> +/-** на пульте ДУ, чтобы прибавить или убавить громкость.

## **Доступ к домашней странице Smart TV**

Позволяет вам пользоваться интернет-приложениями (Apps) и специально адаптированными интернет-сайтами, а также выполнять системные настройки для вашего телевизора. Вы можете настроить управление с помощью пульта ДУ телевизора.

#### **ПРЕДУПРЕЖДЕНИЕ:**

- Настройте параметры сети перед использованием **приложений Smart TV**.
- В зависимости от состояния вашей сети могут возникать медленные отклики и/или прерывания.
- Если у вас возникли проблемы с использованием приложения, пожалуйста, обратитесь к поставщику контента.
- В зависимости от условий поставщика контента, обновление приложения или использование самого приложения может быть остановлено.
- В зависимости от правил вашей страны некоторые приложения могут иметь ограниченный сервис или не поддерживаться.
- Изменения в контент приложения могут быть внесены без предварительного уведомления поставщиком услуг .
- 1. Нажмите  $\bigcirc$  на пульте ДУ, чтобы отобразить домашнюю страницу Smart TV.
- **2.** Нажмите**▲/▼/◄/►** и **ОК**, чтобы войти в нужные приложения, функции и настройки.
- **3.** Нажмите  $\leftarrow$  чтобы вернуться на домашнюю страницу.
- **4.** Для выхода из домашней страницы, используйте▲/◄/► .<br>чтобы переместить курсор в область **→ (выходов)** в правой верхней части экрана, затем нажмите **OK**, чтобы войти. Затем нажмите **▲/▼** и **ОК**, чтобы выбрать нужный источник входного сигнала.
- *Примечание: Поскольку подключение к интернету требует времени, рекомендуется подождать несколько минут, чтобы использовать функцию Smart TV после активации телевизора из режима ожидания.*

## **Доступ к TCL Channel**

Позволяет Вам наслаждаться большим количеством контента VOD (видео по запросу) или избранных приложений.

- 1. Нажмите **ТСL** на пульте ДУ, чтобы войти в TCL Channel или получите доступ через значок **TCL Channel** на домашней странице.
- **2.** Нажмите  $\leftarrow$  или  $\bigcirc$ , чтобы выйти.
- *Примечание: Макет пользовательского интерфейса TCL Channel будет отличаться в зависимости от моделей или стран.*

## **Использование меню системных настроек**

Позволяет не только отрегулировать настройки устройства, такие как сеть и интернет, учетные записи и вход в систему, приложения и т.д., но также установить параметры устройства.

- **1.** Нажмите на пульте ДУ, чтобы отобразить домашнюю страницу Smart TV.
- **2.** Нажмите ▲/**◄/►** , чтобы переместить курсор в **(Настройки)** в верхней правой части экрана и нажмите **ОК** для входа в системные настройки.
- **3.** Нажмите **▲/▼**, чтобы выбрать нужные пункты и нажмите **ОК** для входа.
- 4. Нажмите  $\leftarrow$ , чтобы вернуться к предыдущему интерфейсу.

## **Использование меню настроек телевизора**

Позволяет настроить параметры телевизора, такие как изображение и звук.

- 1. Нажмите на пульте ДУ, чтобы отобразить настройки меню. 2. Нажмите ▲/▼, чтобы выбрать необходимый элемент, затем
- нажмите OK/►для входа в соответствующее подменю.
- 3. В подменю нажмите ▲/▼, чтобы выбрать пункты меню, затем нажмите OK/► для входа в список опций, интерфейс настроек или соответствующее подменю.
- $4.$  Нажмите  $\leftarrow$  для возврата в предыдущее меню.
- 5. Нажмите  $\ddot{\otimes}$ , чтобы закрыть меню.

*Примечание:* 

*Ры также можете нажать*  $\equiv$  на пульте ДУ, выбрать *Настройки и нажать ОК для входа в меню Настроек телевизора.* 

 *clear». – Включение «LED motion clear» позволит добиться большей четкости для быстро движущихся изображений с помощью контроля светодиодной подсветки, однако изображение будет более темным и мерцающим, чем при отключенном «LED motion* 

## **Настройка каналов**

В этом разделе описывается, как автоматически искать и сохранять каналы. Это может быть сделано в любом из приведенных ниже случаев:

- **-** Вы уведомлены, что в режиме телевизора нет никаких каналов;
- **-** Вы хотите обновить каналы.
- 1. В режиме телевизора, нажмите  $\ddot{Q}$  на пульте ДУ и выберите **Канал > Сканирование канала**. Нажмите **ОК**/►, чтобы войти.
- **2.** Телевизор устанавливает и упорядочивает каналы в соответствии с вашей страной или регионом. Нажмите ▲/▼, чтобы выбрать **Страну/Регион**, затем намите **ОК**/►, чтобы войти. Введите пароль по умолчанию 1234 или свой собственный пароль, если вы изменили пароль в меню **Система** > **Блокировка** . Нажмите▲/▼, чтобы выбрат страну или регион, затем нажмите **OK**, чтобы подтвердить.
- **3.** Нажмите▲/▼, чтобы выбрать **Автоматический поиск**, затем нажмите **ОК**/►, чтобы войти.
- **4.** Нажмите ▲/▼, чтобы выбрать режим тюнера, затем нажмите◄/►, чтобы выбрать Кабель, Антенна или Спутник. (Примечание: Опция спутника доступна только в некоторых моделях.)
- **5.** Нажмите ▲/▼, чтобы выбрать другие опции и используйте ◄/► для конфигурации.
- **6.** После завершения конфигурации, нажмите▼, чтобы выбрать **Поиск**, затем нажмите **ОК**, чтобы начать сканирование каналов.
- **7.** Поиск канала может занять несколько минут. После автоматического поиска, каналы будут расположены в заданном порядке. Если вы хотите скрыть или поменять местами каналы, нажмите  $\ddot{\Omega}$  на пульте ДУ, выберите **Канал** > **Организатор канала**, затем нажмите **ОК**/►, чтобы войти.
- *Примечание: Если система поиска каналов обнаруживает только аналоговые каналы, возможно, это происходит из-за слабого сигнала. Гарантия производителя на такие случаи не распространяется. Изготовители не несут ответственности за отсутствие вещания или низкое качество вещания.*

## **Общий интерфейс**

*(\* не доступна на некоторых моделях)*

Зашифрованные цифровые телеканалы могут быть декодированы с помощью модуля условного доступа (CAM) и карты, предоставляемой оператором сервиса цифрового телевидения

CAM может включать несколько цифровых сервисов, в зависимости от выбранных Вами оператора и сервисов (например, платное телевидение). Свяжитесь с Вашим оператором сервиса цифрового телевидения для получения дополнительной информации о сервисах и условиях.

## **Использование функции общего интерфейса**

**ПРЕДУПРЕЖДЕНИЕ: Перед установкой CAM выключите телевизор Четко следуйте инструкциям, описанным ниже. Неправильная установка CAM может повредить как модуль, так и телевизор.** 

- **1.** Следуя указаниям, напечатанным на CAM, аккуратно вставьте модуль в общий слот интерфейса на ТВ.
- **2.** Вставьте модуль до упора.
- **3.** Включите телевизор и дождитесь активации функции общего интерфейса. Это может занять несколько минут. *Примечание: Не извлекайте CAM из слота. Извлечение модуля приведет к отключению цифровых сервисов.*

#### **Доступ к сервисам общего интерфейса**

После установки и активации САМ, нажмите Ф на пульте дистанционного управления, выберите **Канал** > **Общий интерфейс**, затем нажмите **OK/►**, чтобы войти. Эта опция доступна только в том случае, если CAM был правильно установлен и активирован. Экранные приложения и контент предоставляются оператором сервиса цифрового телевидения.

## **Использование субтитров**

Вы можете включить субтитры для каждого телеканала. Субтитры транслируются посредством цифрового телетекста или цифрового вещания DVB-T/DVB-T2/DVB-C/DVB-S/ DVB-S2. Благодаря цифровым трансляциям, у Вас есть дополнительная возможность выбора предпочтительного языка субтитров.

*Примечание: Некоторые опции доступны только, когда Субтитры установлены в положении Вкл.* 

#### **Включение/выключение субтитров**

- **1.** Нажмите на пульте ДУ, выберите **Канал > Субтитры** и нажмите **ОК/►**, чтобы войти.
- **2.** Выберите опцию **Субтитры**, и нажмите **ОК** для переключения между режимами включено и выключено.
- **3.** Нажмите  $\ddot{Q}$ , чтобы закрыть меню.

#### **Включение языка субтитров на цифровых телеканалах**

- **1.** Нажмите на пульте ДУ, выберите **Канал > Субтитры > Первый язык цифровых субтитров**, затем нажмите **ОК/►**, чтобы войти.
- **2.** Нажмите**▲/▼**, чтобы выбрать язык субтитров в качестве предпочтительного языка, нажмите **ОК** для подтверждения.
- **3.** Нажмите **▲/▼**, чтобы выбрать **Второй язык цифровых субтитров**, затем нажмите **ОК/►**, чтобы войти.
- **4.** Нажмите **▲/▼**, чтобы выбрать дополнительный язык субтитров, нажмите **ОК** для подтверждения.
- 5. Нажмите  $\ddot{\odot}$ , чтобы закрыть меню.

*Примечание: Эта функция доступна только в источнике DTV.*

## **Выбор типа субтитров на цифровых телевизионных каналах**

- **1.** Нажмите на пульте ДУ, выберите **Канал > Субтитры > Тип субтитров** и нажмите **ОК/►** для входа.
- **2.** Нажмите ▲/▼, чтобы выбрать тип субтитров и нажмите **ОК** для подтверждения. Вы можете выбрать **Слабослышащий**, чтобы отобразить субтитры для слабослышащих на выбранном языке.
- 3. Нажмите  $\ddot{\Omega}$ , чтобы закрыть меню.

## **Использование телетекста**

#### **Выбор языка страницы декодирования**

- 1. <u>Н</u>ажмите © на пульте ДУ, выберите **Каналы >** и нажмите **OK/► Телетекст > Декод. языка стр**для входа.
- **2.** Нажмите **▲/▼**, чтобы выбрать предпочтительный язык, на котором будет отображаться телетекст, затем нажмите **ОК** для подтверждения.
- **3.** Нажмите  $\ddot{Q}$ , чтобы закрыть меню.

#### **Язык цифрового телетекста**

На цифровых телевизионных каналах, в зависимости от вещателя, вы можете пользоваться услугой с несколькими начальными страницами телетекста на разных языках. Эта функция позволяет выбрать доступный язык в качестве основного языка, который относится к различным начальным страницам телетекста.

- **1.** Нажмите на пульте ДУ, чтобы выбрать **Канал > Телетекст > Язык цифрового телетекста**, затем нажмите **ОК/►** для того, чтобы войти.
- **2.** Нажмите **▲/▼**, чтобы выбрать язык, нажмите **ОК** для подтверждения.
- 3. Нажмите  $\ddot{\Omega}$ , чтобы закрыть меню.

## **Использование функции быстрого запуска**

Когда эта функция включена, включение телевизора из режима ожидания происходит быстрее, но энергопотребление в режиме ожидания будет выше.

- 1. Нажмите **∩** на пульте ДУ, чтобы отобразить домашнюю страницу, нажмите ▲/◄/► , чтобы выбрать **старт> Включить быстрый старт** и нажмите ОК для переключения между режимами включено и выключено. **(Настройки)>Настройки устройства>Быстрый**
- **2.** Для возврата на домашнюю страницу нажмите несколько раз $\leftarrow$

## **Пробуждение по сети**

Эта функция позволяет включить телевизор из режима ожидания через сеть. Чтобы использовать эту функцию, пожалуйста, убедитесь, что:

- **1.** Ваш телевизор подключен к эффективной беспроводной домашней сети;
- **2.** Нужный контроллер, например смартфон, подключен к той же сети, что и ваш телевизор;
- **3.** В контроллер было установлено приложение, поддерживающее функцию пробуждения сети, например YouTube;
- **4. Сетевой режим ожидания** устанавливается в положение **Вкл** в меню **Сеть и Интернет** под домашней страницей Нажмите **> (Настройки) > Сеть и Интернет** и используйте кнопку **▼**, чтобы выбрать **Сетевой режим ожидания** и нажмите **ОК** для активации.

Когда телевизор находится в сетевом режиме ожидания, вы можете использовать приложение для удаленного пробуждения телевизора.

*Примечание:* 

- **-** *Эта функция отключится, если вы нажмете и будете удерживать кнопку на пульте ДУ и подтвердите выключение телевизора*
- **-** *Перед использованием функции сетевого пробуждения убедитесь, что > (Настройки)>Настройки установлены в положение ВКЛ***.** *быстрый старт устройства>Быстрый старт> Включить*

## **Потребительский электронный контроль (ПЭК)**

Используйте эту функцию для поиска устройств CEC, подключенных к разъему HDMI в телевизоре, а также для включения автоматического включения питания и автоматического ожидания между телевизором и устройствами CEC.

## **Включение или отключение ПЭК**

- 1. Нажмите  $\bigcirc$  на пульте дистанционного управления, выберите Система > Потребительский электронный контроль (ПЭК) и нажмите OK для входа.
- **2.** Выберите опцию Потребительское Электронное Управление (ПЭУ) и нажмите OK для выбора между включением и  $B<sub>6</sub>$ выключением.
- **3.** Нажмите **'@**, чтобы выбрать меню.

#### **Применение автоматического включения питания**

Позволяет телевизору автоматически включаться при включении устройства CEC (например, DVD) с помощью пульта ДУ устройства. Выберите **Вкл**, чтобы активировать эту функцию.

#### **Применение автоматического режима ожидания**

Позволяет всем устройствам CEC автоматически переходить в режим ожидания при выключении телевизора с помощью пульта ДУ. Выберите Вкл, чтобы активировать эту функцию.

*Примечание: Функции CEC зависят от подключенных устройств, и вполне возможно, что некоторые устройства могут неправильно взаимодействовать при подключении к этому телевизору. Для получения дополнительной информации следует обратиться к руководству пользователя или производителю проблемных устройств.*

## **Использование EPG** (Электронная программа передач)

EPG — это экранное руководство, которое отображает запланированные программы цифрового телевидения. Вы можете перемещаться, выбирать и просматривать программы.

- **1.** Нажмите на кнопку **на пульте ДУ, выберитеКанал> EPG** и нажмите**ОК**/► для входа, или сразу нажмите на кнопку **GUIDE** (при наличии) на пульте ДУ, появится меню «Программа передач», которое позволит Вам получить информацию о текущей или следующей программе, проходящей на каждом канале. Перемещайтесь по различным программам с помощью кнопок ▲/▼/◄/► на пульте ДУ.
- **2.** Используйте соответствующие кнопки, отображаемые в нижней части экрана, для просмотра EPG.
	- **- Программный фильтр**: Фильтр программы передач для цифровых телевизионных программ.
		- $\cdot$  Нажмите на кнопку  $\equiv$ , чтобы отобразить список типов программ.
		- Переходите от типа к типу с помощью кнопок ▲/▼ на пульте ДУ.
		- Выберите один или несколько типов, которые Вы хотите выделить из списка типов, нажмите **ОК**, чтобы выбрать или отменить выбор. При выборе, справа от типа появится галочка.
	- **- Пользовательское расписание**: Нажмите▲/▼, чтобы выбрать программу, затем нажмите на **КРАСНУЮ** кнопку, чтобы установить расписание, нажмите **ОК**, чтобы войти и используйте кнопки ▲/▼, чтобы выбрать **Напоминание о расписании или Запись по расписанию**.
	- **- Выбрать дату**: Нажмите на **ЗЕЛЕНУЮ** кнопку, чтобы выбрать дату.
	- **- Список расписания**: Нажмите на **ЖЕЛТУЮ** кнопку, чтобы просмотреть список расписания.

*Примечание: Для доступа к цветным кнопкам нажмите на пульте ДУ для отображения виртуальной клавиатуры пульта ДУ.*

**3.** Чтобы выйти из EPG, нажмите  $\leftarrow$  несколько раз.

## **Функция Bluetooth**

*(\* не доступна на некоторых моделях)*

Bluetooth ® – это стандарт беспроводной технологии для обмена данными на небольшом расстоянии между устройствами Bluetooth. Вы можете подключить аудиоустройство Bluetooth, мышь или клавиатуру через телевизор.

- **1.** Нажмите на пульте ДУ, чтобы отобразить домашнюю страницу. Нажмите ▲/◄/► , чтобы выбрать **(Настройки) > Пульты ДУ и Аксессуары** и нажмите **ОК**, чтобы войти.
- **2.** Выберите**Добавить аксессуар** и нажмите **ОК**, чтобы войти. Телевизор будет автоматически искать близлежащие устройства Bluetooth.
- **3.** Выберите доступное устройство, нажмите**ОК** и следуйте инструкциям на экране, чтобы подключить его.

*Примечание: Технология Bluetooth (если она доступна на вашем телевизоре) использует частоту 2,4 ГГц, поэтому близость к точкам доступа Wi-Fi, маршрутизаторам или микроволновым печам может создать помехи для потоковой передачи звука по Bluetooth. Если Вы столкнулись с перебоями в приеме звука, Вам следует перезагрузить устройство Bluetooth, чтобы найти частоту с меньшим количеством помех. Если же Вы продолжаете сталкиваться с проблемами, вам следует переместиться ближе к телевизору или увеличить пространство между телевизором и источником помех*

Словесный знак и логотипы Bluetooth являются зарегистрированными товарными знаками, принадлежащими компании Bluetooth SIG, Inc. и любое использование таких знаков компанией TCL осуществляется по лицензии. Другие товарные знаки и торговые наименования принадлежат их соответствующим владельцам.

## **Сдвиг времени**

*(\* не доступна на некоторых моделях)*

*Примечание: Эта опция доступна только в том случае, если Сдвиг времени установлен в позицию Вкл: нажмите на пульте ДУ, нажмите ▲/▼, чтобы выбрать Настройки> Канал> Сдвиг времени, нажмите ОК/►, чтобы войти и используйте ▲/▼, чтобы настроить Сдвиг времени на позиции Вкл или Выкл.*

Позволяет Вам поставить на паузу, быстро перемотать вперед и назад прямой эфир, так что вам не придется пропустить какую-либо часть ваших любимых программ. Перед использованием этой функции, сначала подключите к телевизору USB-накопитель. Для первого раза, Вы должны завершить настройку диска для USB- накопителя. Нажмите на пульте ДУ и выберите **Сдвиг времени**, затем нажмите **ОК**/►, чтобы подтвердить.

- **1.** Следуйте указаниям на экране, чтобы выполнить настройку диска, если вы используете сдвиг времени в первый раз.
- **2.** После завершения настройки диска начнется сдвиг времени, и на экране появится меню сдвига времени.
- **3.** Когда меню сдвига времени исчезнет и на экране останется только хронометраж сдвига времени, Вы можете нажать **OK**, чтобы отобразить меню сдвига времени и действовать в соответствии с экранной подсказкой.
- **4.** Нажмите кнопку на пульте ДУ, чтобы остановить перемотку времени и выйти. (*Для доступа к кнопкам в меню Перемотки времени нажмите кнопку на пульте ДУ, чтобы отобразить виртуальную клавиатуру пульта ДУ .)*

*Примечание:*

- *Прежде чем подключить USB-накопитель к телевизору, убедитесь, что вы создали резервную копию данных на диске, чтобы избежать непредвиденной неисправности и потери данных.*
- *Мы рекомендуем использовать USB-накопитель со свободным пространством не менее 1 ГБ и скоростью диска более 5,0 МБ/сек.*
- *Чем больше на USB-накопителе свободного места для сдвига времени, тем больше длина записи.*

## **PVR** (Персональный видеомагнитофон)

*(\* не доступна на некоторых моделях)*

Позволяет записывать ваши любимые телевизионные программы. Перед использованием этой функции, сначала подключите к телевизору USB-накопитель.

*Примечание: Данная функция доступна только для некоторых моделей. Она может быть недоступна из-за определенных ограничений телевизионной сети или технических требований некоторых стран и мест установки. Эта функция также может быть заблокирована телевизионной сетью из соображений защиты авторских прав (защита прав на содержимое высокого разрешения, запрет на видеозапись). Нажмите кнопку на пульте ДУ, чтобы проверить, доступна ли эта функция на вашем устройстве.*

- 1. Нажмите на  $\equiv$  на пульте ДУ и выберите PVR.
- **2.** Нажмите **OK**/►, чтобы войти и выбрать **Запись**. Он начнет записывать автоматически.
- **3.** Нажмите на синюю кнопку для получения доступа к **Настройкам** и используйте ▲/▼/◄/► дя регулирования длительности записи.
- 4. Нажмите ОК или , чтобы остановить запись вручную, записанный файл будет сохранен. При нормальной работе, запись автоматически останавливается по истечении ее продолжительности. *Примечание: Чтобы получить доступ к синей кнопке*

*или* ■, нажмите кнопку <u>№</u> пульте *ДУ, чтобы отобразить виртуальную клавиатуру пульта ДУ .* 

- **5.** При записи мини-панель PVR также будет отображаться на экране, чтобы показывать ход записи.
- **6.** Чтобы посмотреть записанную программу, сначала выйдите из режима PVR. Нажмите на = и выберите **PVR > список PVR** , затем выберите соответствующий файл записи. Нажмите**ОК** , чтобы начать воспроизведение. *(Точно так же, если вы записываете цифровую радиопрограмму.)*

#### *Примечания:*

*- Эта функция доступна только для цифровых не зашифрованных каналов.* 

*- Перед подключением USB-накопителя к телевизору убедитесь, что вы создали резервную копию данных на диске, чтобы избежать потери важных данных из-за непредвиденной неисправности.* 

*- Чем больше свободная память USB- накопителя для функции PVR, тем больше длина записи.* 

*- Если вы хотите переключить канал или источник сигнала во время записи, сохраните данные записи перед переключением канала или источника.*

*- Телевизор не может нормально воспроизводить файлы, если параметры файла превышают ограничения системы, формат файла не поддерживается, файл поврежден или файл не может быть декодирован.*

*- Не отсоединяйте USB-накопитель, когда система читает файл или передает данные, иначе система или накопитель могут быть повреждены.*

## **MagiConnect (T-Cast)**

Следуйте инструкциям на экране, чтобы отсканировать QR-Пульт ДУ MagiConnect (T-Cast) позволит вам насладиться большим количеством видео, богатством приложений и делиться отличным контентом на большом экране. Кроме того, он позволяет превратить смарт-устройство в сложный пульт ДУ, предоставляя больше функций, чем обычный пульт ДУ вашего телевизора. После этого вы сможете управлять телевизором с помощью своего смарт-устройства.

код на экране телевизора и загрузить пульт ДУ MagiConnect T-Cast.

*Примечание: Убедитесь, что смарт-устройство и телевизор находятся в одной домашней локальной сети или сетевом сегменте, чтобы использовать функцию удаленного доступа к телевизору.*

## **Сброс настроек**

Позволяет сбросить настройки телевизора до заводских настроек по умолчанию.

- 1. Нажмите <u>Пиалильте ДУ, чтобы отобразить домашнюю</u> страницу, нажмите на ▲/◄/► ,чтобы выбрать **(Настройки) > Параметры устройства > Сброс** и нажмите **ОК**, чтобы ввести.
- **2.** Нажмите на **▲/▼**, чтобы выбрать **Сброс заводских данных** и нажмите на **ОК**, чтобы ввести. Затем выберите **Стереть все** и нажмите **OK**, чтобы подтвердить.
- **3.** Введите 1234 или PIN соответствии с экранной подсказкой.
- **4.** Выберите **ОК** и нажмите **ОК**, чтобы подтвердить.
- **5.** Появится мастер **Initial setup**. Следуйте инструкциям в разделе **Начальная настройка**.

## Настройки Netflix

Netflix предоставляет фильмы и телепередачи по запросу, по-<br>ставляемые через Интернет. Netflix доступен в определенных странах. Требуется безлимитное членство. Более подробную<br>информацию можно найти на сайте www.netflix.com <http:// www.netflix.com/>

*Примечание: Вы можете напрямую получить доступ к*  Netflix, нажав на кнопку Netflix на пульте ДУ.

## **Пароль для родительского контроля**

- Пароль по умолчанию 1234. Вы можете изменить его на новый.
- Супер пароль 0423. Если вы забыли свой код, введите супер пароль, чтобы отменить все существующие коды.

## **Применение голосового управления телевизором по громкой связи**

*(\* не доступна на некоторых моделях)*

Перед применением голосового управления телевизором по громкой связи, подключите его к сети и убедитесь, что он может получить доступ к веб-сайту Google. Далее для получения доступа выполните следующие действия.

- 1. Перед использованием этой функции включите переключатель встроенного микрофона (рядом с кнопкой питания).
- 2. Откройте домашнюю страницу Android TV, нажав  $\bigcirc$  на пульт ДУ.
- 3. Выберите **(Настройки) > Быстрые настройки > обнаружение 'ОК Google'** и нажмите **ОК**, чтобы включить. Вы также можете установить его, выбрав **(Настройки) > Параметры устройства > Google Ассистент > обнаружение 'ОК Google'**.
- 4. Скажите "ОК Google", чтобы активировать его.

#### *Примечание***:**

- *Наличие голосового управления телевизором по громкой связи зависит от вашего региона/страны/языка и вашей модели. Для получения более подробной информации , пожалуйста, обратитесь к вашему местному дилеру.*
- *Для лучшей работы при его использовании требуется спокойная обстановка. Рекомендуемое расстояние использования – в пределах 2 метров от телевизора.*
- *Выключите встроенный микрофон, если вы не собираетесь его использовать. Или установите обнаружение* **'***Ok Google***'** *в позицию отключено.*
- *Потребление энергии в режиме ожидания будет увеличиваться, потому что встроенный микрофон всегда прослушивает, когда Google Ассистент или голосовое управление со встроенным микрофоном включены.*
- *Рекомендуется установить обнаружение «Ok Google» в выключенном режиме, чтобы избежать помех, когда есть два или более терминалов, одновременно использующих функцию Google Assistant.*

## **Много-визуальный просмотр**

Позволяет одновременно смотреть разные программы всей семьей на одном телевизоре. Функция много-визуального просмотра включена по умолчанию. Чтобы использовать эту функцию, убедитесь, что на вашем телефоне установлена ОС Android и включен Wi-Fi. Затем выполните следующие действия для работы.

- 1. Нажмите  $\bigcirc$  на пульте дистанционного управления, выберите **(Settings) > Network & Internet > Wi-Fi**  ( (Настройки) > Сеть и Интернет > Wi-Fi), и нажмите **OK**, чтобы включить его.
- **2.** Активируйте функцию трансляции экрана на своем телефоне и выберите имя телевизора, который вы хотите подключить, в списке поиска.
- **3.** Впервые, в зависимости от различных типов телефонов, возникают две ситуации: 1) появится приглашение, выберите **Accept** (Принять) и нажмите **ОК**, чтобы подключиться. 2) введите правильный PIN-код для подключения в соответствии с сообщением PIN-кода на вашем телефоне.
- **4.** Затем будут отображаться два режима просмотра, и вы сможете одновременно наслаждаться разными программами.
- **5.** Если вы хотите посмотреть только одну программу, используйте◄/►, чтобы выбрать нужный вид, и нажмите **OK**, чтобы войти в полноэкранный режим.
- **6.** Чтобы вернуться к предыдущему экрану двойного просмотра, нажмите и удерживайте кнопку пульта дистанционного управления.
- **7.** Чтобы выйти из много-визуальной функции, нажмите  $\leftarrow$ , для отображения диалогового окна, затем выберите **OK** и нажмите **OK** для подтверждения.

#### *Примечание:*

- *Эта функция недоступна ни в одном из приведенных ниже случаев:*
	- $a)$  **когда** телевизор использует Netflix или Медиаплеер.
	- *б) если видео с телефона/DTV скремблировано.*
	- *в) когда мощность требуемого декодирования видео превышает 4K 60 Гц.*
- *В полноэкранном режиме из-за совместимости сторонних приложений может произойти сбой при возврате к двойному просмотру.*
- *К телевизору одновременно могут быть подключены не более 2 телефонов. В режиме двойного просмотра используйте ◄/►, чтобы переместить фокус в режим просмотра телевизора, а затем переключить другой телефон на телевизор.*
- *Чтобы отключить эту функцию, нажмите на (Settings) > Device Preferences > Multi visual settings > Multi visual ( (Настройки) > Настройки устройства*
- *> Настройки много-визуального просмотра*
- *> Много-визуальный просмотр) и нажмите OK , чтобы выключить ее.*
- *Чтобы проверить весь доступный список истории, выберите (Settings) > Device Preferences > Multi visual settings > Connection list ( (Настройки) > Настройки устройства > Настройки много-визуального просмотра > Список подключений) и нажмите OK для входа.*

## **Проблемы и Решения**

- **1. Не удается подключиться к сети.**
- Проверьте, подключен ли ваш телевизор к сети; - Перезагрузите телевизор;
- Обратитесь к своему интернет-провайдеру, чтобы подтвердить, поддерживается ли доступ к вашему маршрутизатору. Обратитесь к руководству по эксплуатации вашего маршрутизатора и активируйте его функцию DHCP после подключения телевизора к сети.
- Убедитесь, что ваш телевизор подключен к маршрутизатору, и убедитесь, что он включен. Убедитесь, что ваш маршрутизатор/модем подключен к интернету и что ваши кабели Ethernet/беспроводное соединение в порядке. Проверьте свое соединение с компьютером, чтобы убедиться, что оно в порядке. Если проблема не исчезнет, обратитесь в службу поддержки клиентов.

#### **2. Видео не могло быть воспроизведено без помех.**

- Видео с вашего USB накопителя --- Это может быть вызвано ненормальной передачей данных или его кодовая скорость намного превышает поддерживаемые форматы этого телевизора.
- Видео, загруженные из интернета, или онлайн-видео.
- a. Это может быть вызвано более низкой пропускной способностью вашей сети. Для обработки онлайнвидео требуется высокая скорость сети.
	- b. Пиковое время использования интернета может повлиять на пропускную способность.
	- c. Проверьте, работают ли другие компьютеры в той же сети, так как они могут понижать пропускную способность. Особенно если они скачивают или воспроизводят онлайн-видео.
	- d. Видео может содержать помехи, это не проблема вашего телевизора или сети.
- **3. Когда два портативных жестких диска одновременно подключены к телевизору, они иногда могут не распознаваться.**
	- Все портативные жесткие диски потребляют много энергии, что может привести к проблемам с питанием. Мы рекомендуем установить только один жесткий диск или портативный жесткий диск с низким энергопотреблением.
- **4. Видео с портативного жесткого диска (USB) воспроизводится без звука.**
- Аудиоформат видео на вашем портативном жестком диске не поддерживается телевизионным плеером.
- **5. Некоторые видео не воспроизводятся.**
- Форматы видео могут не поддерживаться телевизором, особенно видео, снятые определенными типами камер, как правило, с их собственным протоколом форматов, которые не совместимы с вашим телевизором.
- **6. Видео перестает воспроизводиться посередине файла.**
- При копировании или сжатии видео могут возникать ошибки, поэтому они могут автоматически прекращать воспроизведения после нескольких минут.
- **7. На что следует обратить внимание при обновлении программного обеспечения?**
- Отсутствие отключений питания при обновлении программного обеспечения;
- Избегайте любых операций с пультом дистанционного управления при обновлении программного обеспечения;
- В зависимости от скорости вашего интернетсоединения процесс обновления программного обеспечения может занять некоторое время.
- **8. Не происходит отчетливых изменений телевизионного интерфейса после обновления программного обеспечения.**
- При определенных условиях обновление программного обеспечения может не только обновить или добавить новые функции, но и улучшить производительность телевизора без явных изменений интерфейса. Кроме того, в пользовательском интерфейсе могут вообще не быть никаких изменений.
- **9. Что делать, если процесс обновления программного обеспечения останавливается из-за внезапного отключения питания?**
- Если вы обновляете программное обеспечение по USB, не вырывайте USB-накопитель из телевизора и не перезагружайте телевизор, чтобы продолжить обновление программного обеспечения; если вы обновляете программное обеспечение по сети, также перезагрузите телевизор и проверьте, правильно ли он работает.
- **10. Если USB-устройство вставлено в телевизор заранее, я получаю сообщение о том, что USBустройства не обнаруживаются после доступа к Медиа. Почему?**
- Возможно, что-то не так с вашим портативным жестким диском(и), поврежденным или с низким напряжением. Рекомендуется обеспечить дополнительный источник питания для жесткого диска(ов).
- **11. Внешнее устройство не может быть распознано.**
	- Некоторые внешние устройства (например, вебкамера, смартфон, планшет, игровой контроллер и внешний беспроводной адаптер) могут быть несовместимы с телевизором и не могут поддерживаться для определенных функций (беспроводной дисплей, управление жестами, распознавание лиц, если таковые имеются). Пожалуйста, попробуйте аналогичное устройство. Если он не работает, обратитесь к местному дилеру.
- **12. Голосовой поиск не работает.**
- Проверьте, успешно ли ваш пульт дистанционного управления был распознан телевизором.
- Проверьте правильность параметров языка.
- Проверьте, доступен ли и стабилен ли сервер Google.

## **Выявление и устранение неисправностей**

Большинство проблем, возникающих с вашим телевизором, можно устранить, обратившись к следующему списку устранения неисправностей.

#### **Нет изображения, нет звука**

- **1.** Проверьте, работает ли предохранитель или автоматический выключатель.
- **2.** Подсоедините другое электрическое устройство к розетке, чтобы убедиться, что оно работает или включено.
- **3.** Штепсельная вилка питания находится в плохом контакте с розеткой.
- **4.** Проверьте источник сигнала.

#### **Нет цвета**

- **1.** Измените цветовую систему.
- **2.** Отрегулируйте насыщенность.
- **3.** Попробуйте другой канал. Может быть получена чернобелая программа.

#### **Пульт ДУ не работает**

- **1.** Поменяйте батарейки
- **2.** Батарейки установлены неправильно.

#### **Нет изображения, звук нормальный**

- **1.** Отрегулируйте яркость и контрастность.
- **2.** Может произойти сбой вещания.

#### **Нормальное изображение, нет звука**

- 1. Нажмите на **ц—** кнопку, чтобы прибавить громкость.
- **2.** Громкость настроена на беззвучный режим, нажмите на кнопку для восстановления звука.
- **3.** Измените звуковую систему.
- **4.** Может произойти сбой вещания.

#### **Беспорядочная рябь на изображении**

Обычно это вызвано местными помехами, такими как автомобилями, лампами дневного света и фенами для волос. Отрегулируйте антенну, чтобы минимизировать помехи.

Комплектность:

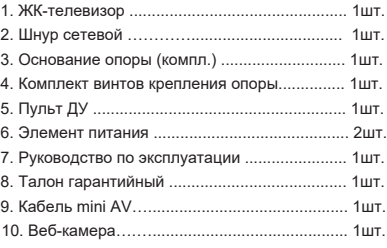

#### **Снежные точки и помехи**

Если антенна расположена в пограничной зоне телевизионного сигнала, где сигнал слабый, изображение может быть испорчено точками. Если сигнал крайне слаб, то для улучшения приема может потребоваться установка специальной антенны.

- **1.** Отрегулируйте положение и ориентацию внутренней/ наружной антенны.
- **2.** Проверьте подключение антенны.
- **3.** Тонкая настройка канала.
- **4.** Попробуйте другой канал. Может произойти сбой вещания.

#### **Зажигание**

Появляются черные пятна или горизонтальные полосы, изображение дрожит или плывет. Это обычно вызвано помехами от системы зажигания автомобиля, неоновых ламп, электрических дрелей или других электроприборов.

#### **Призрачное изображение**

Призрачные изображения вызываются телевизионным сигналом, идущим по двум путям. Один из них – это прямой путь, другой отражается от высоких зданий, холмов или других объектов. Изменение направления или положения антенны может улучшить качество приема.

#### **Радиочастотные помехи**

Эта помеха создает движущуюся рябь или диагональные полосы, а в некоторых случаях и потерю контрастности изображения. Выясните и удалите источник радиопомех.

*\* Чтобы улучшить визуальное восприятие, пожалуйста, удалите все этикетки с передней панели телевизора и экрана перед использованием.*

## **Юридическое положение**

[Юридическое положение] TCL – производителя данного телевизора

Из-за различных возможностей продукции, использующих Смарт ТВ-сервисы, а также ограничений в доступном контенте, некоторые функции, приложения и услуги могут быть доступны не на всех устройствах или не на всех территориях. Некоторые функции Смарт ТВ также могут потребовать дополнительных периферийных устройств или членских взносов, которые продаются отдельно. Пожалуйста, посетите наш веб-сайт для получения дополнительной информации о конкретных устройствах и доступности контента. Услуги и доступность контента через Смарт ТВ могут время от времени меняться без предварительного уведомления.

Весь контент и услуги, доступные через это устройство, принадлежат третьим лицам и защищены законами об авторских правах, патентах, товарных знаках и/или другими законами об интеллектуальной собственности. Такой контент и услуги предоставляются исключительно для вашего личного некоммерческого использования. Вы не можете использовать какой-либо контент или услуги способом, который не был разрешен владельцем контента или поставщиком услуг. Не ограничивая вышесказанное, если это прямо не разрешено владельцем соответствующего контента или поставщиком услуг, Вы не можете изменять, копировать, переиздавать, загружать, публиковать, передавать, переводить, продавать, создавать производные работы, использовать или распространять любым способом или средством контент или услуги, отображаемые через это устройство.

Вы прямо признаете и соглашаетесь с тем, что использование устройства осуществляется исключительно на Ваш собственный риск и что весь риск в отношении удовлетворительного качества, производительности и точности лежит на Вас. Устройство и весь сторонний контент и услуги предоставляются "как есть" без каких-либо явных или подразумеваемых гарантий. TCL прямо отказывается от всех гарантий и условий в отношении устройства и любого контента и услуг, как явных, так и подразумеваемых, включая, помимо прочего,

гарантии товарной пригодности, удовлетворительного качества, пригодности для определенной цели, точности, спокойного пользования и не нарушения прав третьих сторон. TCL не гарантирует точность, достоверность, своевременность, законность или полноту какого-либо контента или услуги, предоставляемых через это устройство, и не гарантирует, что устройство, контент или услуги будут соответствовать вашим требованиям, или что работа устройства или услуги будут бесперебойными или безошибочными. Ни при каких обстоятельствах, включая халатность, TCL не несет ответственности, будь то по контракту или деликту, за любые прямые, косвенные, случайные, особые или сопутствующие убытки, гонорары адвокатов, расходы или какие-либо другие убытки, возникающие в результате или в связи с какой-либо информацией, содержащейся в устройстве или в результате использования устройства, а также за любой контент или услугу, к которым вы или любая третья сторона получили доступ, даже если были предупреждены о возможности таких убыток.

Услуги третьей стороны могут быть изменены, приостановлены, удалены, прекращены или прерваны, или доступ может быть отключен в любое время без предварительного уведомления, и TCL не дает никаких заверений или гарантий, что любой контент или услуга будут оставаться доступными в течение любого периода времени. Контент и услуги передаются третьими сторонами посредством сетей и средств передачи информации, над которыми TCL не имеет никакого контроля. Не ограничивая общий характер данного отказа от ответственности, TCL однозначно отказывается от какой-либо ответственности за любые изменения, прерывания, отключение, удаление или приостановку любого контента или услуг, доступных через это устройство. TCL может устанавливать ограничения на использование или доступ к определенным услугам или контенту при любых обстоятельствах, без предварительного уведомления или ответственности. TCL не несет никакой ответственности за обслуживание клиентов, связанное с контентом и услугами. Любой вопрос или запрос на обслуживание, связанный с контентом или услугами, должен быть адресован непосредственно соответствующим поставщикам контента и услуг.

## Монтаж подставки

- **Примечания: •** Если подставка уже установлена, следующий раздел можно пропустить.
	- Выполняйте указания, относящиеся к вашему типу подставки.
	- Рисунки в настоящем документе приводятся только в ознакомительных целях.
	- Чтобы избежать повреждений, держите винты и пластмассовые детали вдали от смазочных веществ и органических растворителей, особенно в процессе сборки.
	- При монтаже подставки подстелите мягкий материал под устройство, чтобы не поцарапать экран.
	- Если телевизор лежит экраном вниз, не допускайте контакта с острыми предметами, чтобы не поцарапать экран.

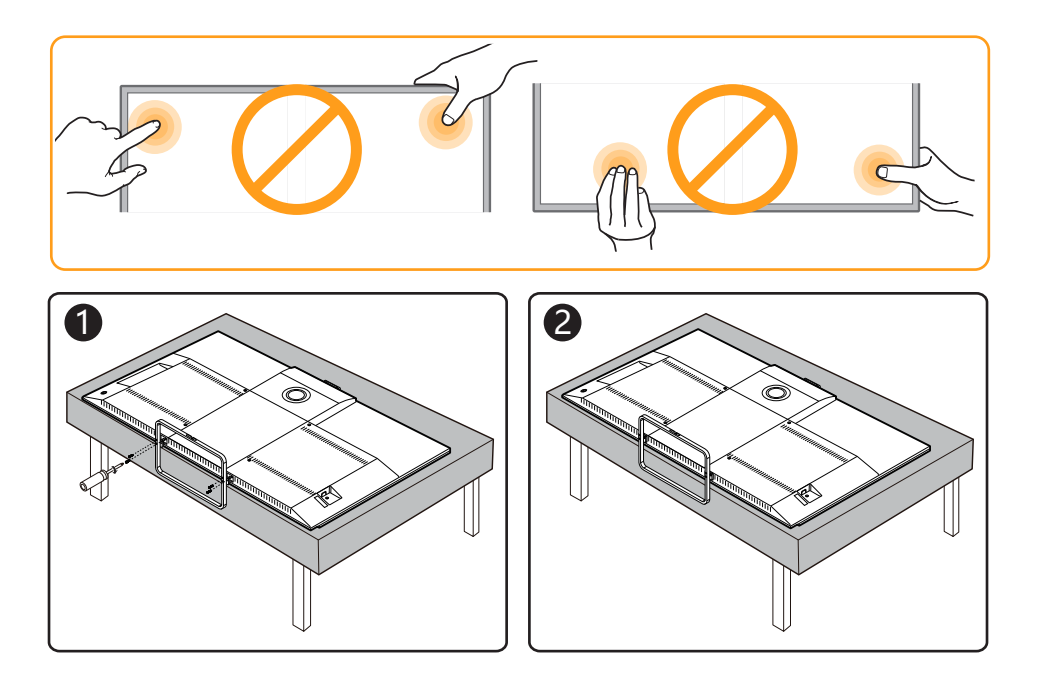

## **Texнические характеристики**

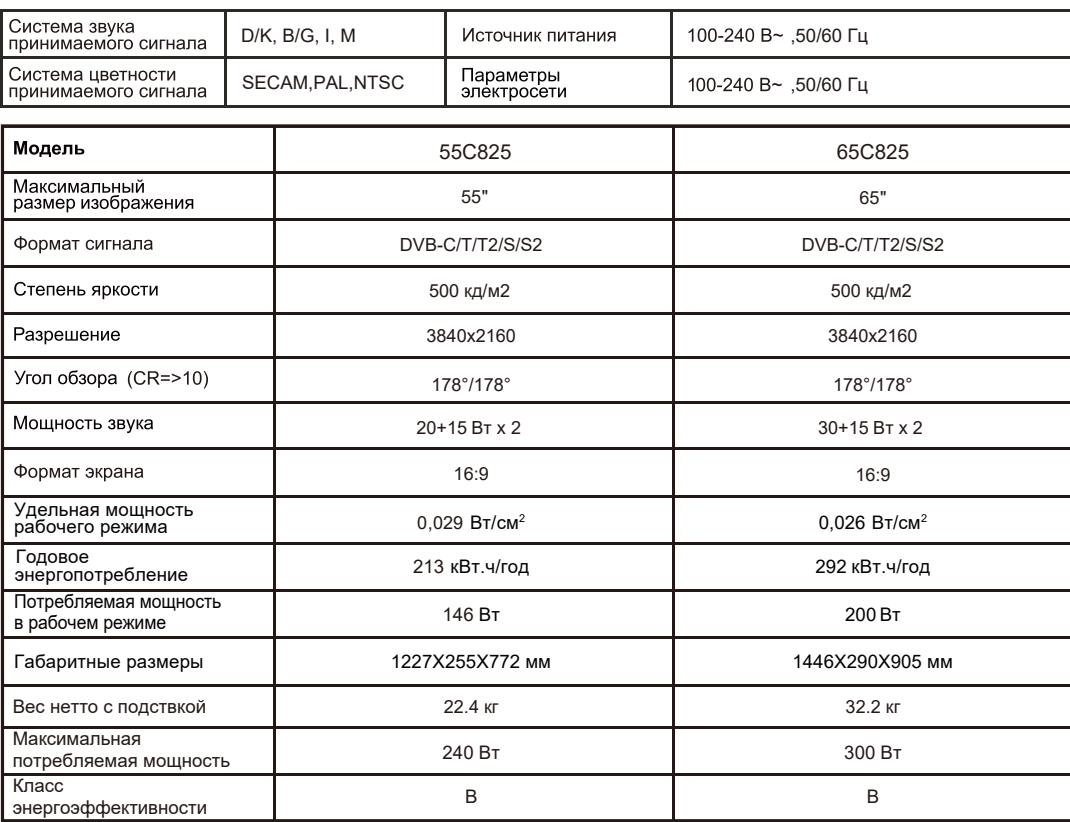

Условия эксплуатации:

- температура воздуха от +10 до 35℃

- относительная влажность воздуха не более 80 % при температуре 25℃

- атмосферное давление от 86 до 106 кПа (от 650 до 800 мм рт. ст.)

• Правила перевозки отражены на упаковке товара

Перемещение

· Перед перемещением телевизора отсоедините от него все кабели.

· Для переноски телевизора больших размеров требуются два или три человека.

· При переноске телевизора вручную не прикладывайте усилия к ЖК-панели и рамке экрана.

· При перевозке берегите телевизор от ударов и сильной вибрации.

· Если необходимо доставить телевизор в ремонтную мастерскую или перевезти в другое место, упакуйте его в картонную коробку и упаковочный материал, в которых он поставлялся изначально.

Технические характеристики, функции и комплект поставки могут отличаться от приведенных в настоящей «Инструкции по эксплуатации» вследствие модернизации телевизоров заводом-изготовителем.

Видеофайлы AVI и MKV могут содержать различные видео и аудио потоки, формат которых<br>не поддерживается телевизором. В этом случае файл AVI или MKV воспроизводиться не будет.

Настоящее Руководство по эксплуатации распространяется на телевизор TCL Серии C825 соответствующих требованиям технических условий ТУ РБ 100085149.176-2004.

Изготовитель: Производственное унитарное предприятие «Завод электроники и бытовой техники Горизонт», Республика Беларусь, г. Минск, пер. С. Ковале вской, 62, комната 16

Тел.: +37517 226 3601, факс +37517 303 7607 e-mail: zebt@horizont.by, интернет-сайт: www.horizont.by

**Изготовлено в Республике Беларусь**

#### СРОК СЛУЖБЫ ТЕЛЕВИЗОРА 5 ЛЕТ.

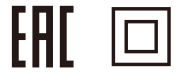

#### **ПЕРЕЧЕНЬ ПОВРЕЖДЕНИЙ, НЕ ДОПУСКАЮЩИХ ДАЛЬНЕЙШУЮ ЭКСПЛУАТАЦИЮ ТЕЛЕВИЗОРА**

- Сетевой шнур или вилка повреждены;
- Экран телевизора поврежден;
- При попадании в телевизор влаги;
- После падения телевизора;
- Если телевизор не работает должным образом после того как Вы обратились в раздел по устранению неисправностей.

#### **ТРАНСПОРТИРОВАНИЕ И ХРАНЕНИЕ**

Упакованные телевизоры допускается транспортировать всеми видами транспорта в условиях, соответствующих группе 5 ГОСТ 15150 – 69 при температуре окружающего воздуха не ниже 20 ℃ и при защите их от прямого воздействия атмосферных осадков и механических повреждений и относительной влажности воздуха от 75 до 100 %.

Хранение телевизоров должно осуществляться в условиях группы 1 по ГОСТ 15150 – 69 при температуре окружающего воздуха от + 5 до + 40℃ и отсутствии в воздухе кислотных, щелочных и других агрессивных примесей.

Хранение телевизора без упаковки не допускается.

Дисплеи телевизоров TCL со светодиодной подсветкой состоят из множества субпикселей, и его изготовление

требует применения наиболее совершенных технологий. Однако на экране может быть несколько светлых или

темных пикселей. Они не влияют на качество работы изделия.

Правила и условия реализации должны соответствовать национальному или местному законодательству страны реализации изделия.

Телевизоры по условиям безопасности в эксплуатации соответствуют требованиям защиты класса II по ГОСТ IEC 60065-2013.

Рекомендуется располагать телевизор на расстоянии не менее 10 см до ближайших предметов (в т.ч. при установке на стойке и между полками).

Не устанавливайте телевизор в закрытом или обставленном со всех сторон пространстве (например, в книжном шкафу).

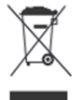

## **УТИЛИЗАЦИЯ ИЗДЕЛИЯ**

После окончания срока службы данное изделие подлежит сдаче в соответствующий пункт приема электрического и электронного оборудования для последующей переработки и утилизации.

Обеспечивая правильную утилизацию, вы помогаете сберечь природные ресурсы и предотвращаете ущерб для окружающей среды и здоровья людей, который возможен в случае ненадлежащего обращения.

Более подробную информацию о пунктах приема и утилизации данного вида аппаратуры можно получить в местных муниципальных органах или на предприятии по вывозу бытового мусора.

Примечание: Драгоценные металлы в изделии отсутствуют.

Информация о наименовании и местонахождении изготовителя (уполномоченного изготовителем лица), телефон для связи с ним, а также месяц и год изготовления технического средства указаны на упаковке.

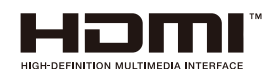

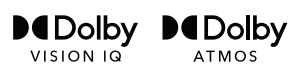

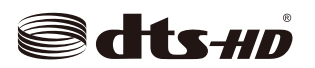

Термины HDMI и HDMI High-Definition Multimedia Interface и Логотип HDMI являются товарными знаками или зарегистрированными товарными знаками HDMI Licensing Administrator, Inc. в Соединенных Штатах и других странах.

Dolby, Dolby Vision, Dolby Atmos, and the double-D symbol are registered trademarks of Dolby Laboratories Licensing Corporation. Dolby Vision IQ is a trademark of Dolby Laboratories Licensing Corporation. Manufactured under license from Dolby Laboratories. Confidential unpublished works. Copyright © 2012-2021 Dolby Laboratories. All rights reserved.

For DTS patents, see http://patents.dts.com. Manufactured under license from DTS Licensing Limited. DTS, the Symbol, DTS and the Symbol together, DTS-HD, and the DTS-HD logo are registered trademarks or trademarks of DTS, Inc. in the United States and/or other countries. © DTS, Inc. All Rights Reserved.

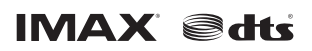

Manufactured under license from IMAX Corporation. IMAX® is a registered trademark of IMAX Corporation in the United States and/or other countries. For DTS patents, see http://patents.dts.com. Manufactured under license from DTS Licensing Limited. DTS, the Symbol, DTS and the Symbol together are registered trademarks or trademarks of DTS, Inc. in the United States and/or other countries. © DTS, Inc. All Rights Reserved.

*\* Чертежи и иллюстрации в данном руководстве пользователя приведены только для справки и могут отличаться от фактического внешнего вида изделия. Дизайн и технические характеристики изделия могут быть изменены без предварительного уведомления.*

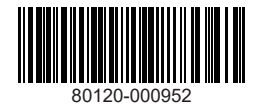